# Oracle® Identity Governance Configuring the Google Cloud Platform **Connector**

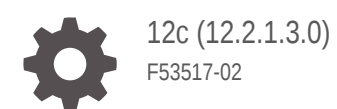

**ORACLE** 

Oracle Identity Governance Configuring the Google Cloud Platform Connector, 12c (12.2.1.3.0)

F53517-02

Copyright © 2023, Oracle and/or its affiliates.

Primary Author: Oracle Corporation

This software and related documentation are provided under a license agreement containing restrictions on use and disclosure and are protected by intellectual property laws. Except as expressly permitted in your license agreement or allowed by law, you may not use, copy, reproduce, translate, broadcast, modify, license, transmit, distribute, exhibit, perform, publish, or display any part, in any form, or by any means. Reverse engineering, disassembly, or decompilation of this software, unless required by law for interoperability, is prohibited.

The information contained herein is subject to change without notice and is not warranted to be error-free. If you find any errors, please report them to us in writing.

If this is software, software documentation, data (as defined in the Federal Acquisition Regulation), or related documentation that is delivered to the U.S. Government or anyone licensing it on behalf of the U.S. Government, then the following notice is applicable:

U.S. GOVERNMENT END USERS: Oracle programs (including any operating system, integrated software, any programs embedded, installed, or activated on delivered hardware, and modifications of such programs) and Oracle computer documentation or other Oracle data delivered to or accessed by U.S. Government end users are "commercial computer software," "commercial computer software documentation," or "limited rights data" pursuant to the applicable Federal Acquisition Regulation and agency-specific supplemental regulations. As such, the use, reproduction, duplication, release, display, disclosure, modification, preparation of derivative works, and/or adaptation of i) Oracle programs (including any operating system, integrated software, any programs embedded, installed, or activated on delivered hardware, and modifications of such programs), ii) Oracle computer documentation and/or iii) other Oracle data, is subject to the rights and limitations specified in the license contained in the applicable contract. The terms governing the U.S. Government's use of Oracle cloud services are defined by the applicable contract for such services. No other rights are granted to the U.S. Government.

This software or hardware is developed for general use in a variety of information management applications. It is not developed or intended for use in any inherently dangerous applications, including applications that may create a risk of personal injury. If you use this software or hardware in dangerous applications, then you shall be responsible to take all appropriate fail-safe, backup, redundancy, and other measures to ensure its safe use. Oracle Corporation and its affiliates disclaim any liability for any damages caused by use of this software or hardware in dangerous applications.

Oracle®, Java, and MySQL are registered trademarks of Oracle and/or its affiliates. Other names may be trademarks of their respective owners.

Intel and Intel Inside are trademarks or registered trademarks of Intel Corporation. All SPARC trademarks are used under license and are trademarks or registered trademarks of SPARC International, Inc. AMD, Epyc, and the AMD logo are trademarks or registered trademarks of Advanced Micro Devices. UNIX is a registered trademark of The Open Group.

This software or hardware and documentation may provide access to or information about content, products, and services from third parties. Oracle Corporation and its affiliates are not responsible for and expressly disclaim all warranties of any kind with respect to third-party content, products, and services unless otherwise set forth in an applicable agreement between you and Oracle. Oracle Corporation and its affiliates will not be responsible for any loss, costs, or damages incurred due to your access to or use of third-party content, products, or services, except as set forth in an applicable agreement between you and Oracle.

# **Contents**

### [Preface](#page-5-0)

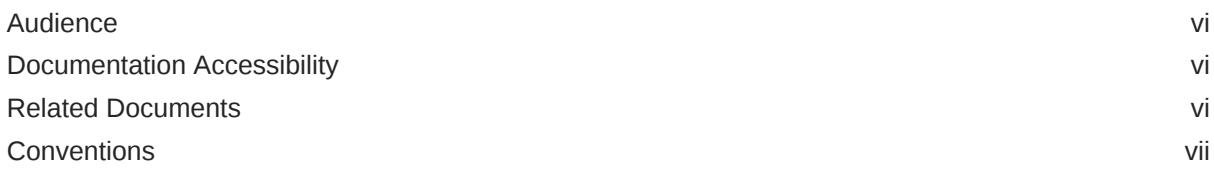

### 1 [Introduction to the Connector](#page-9-0)

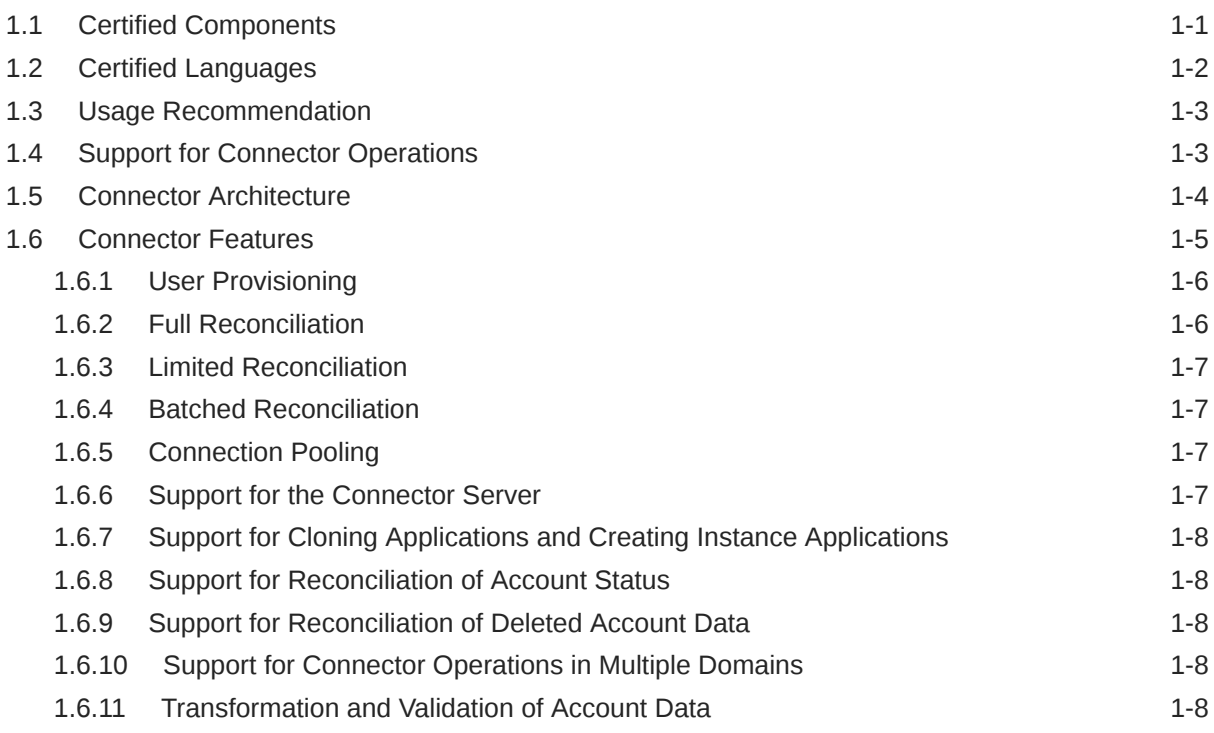

## 2 [Creating an Application By Using the Google Cloud Platform Connector](#page-18-0)

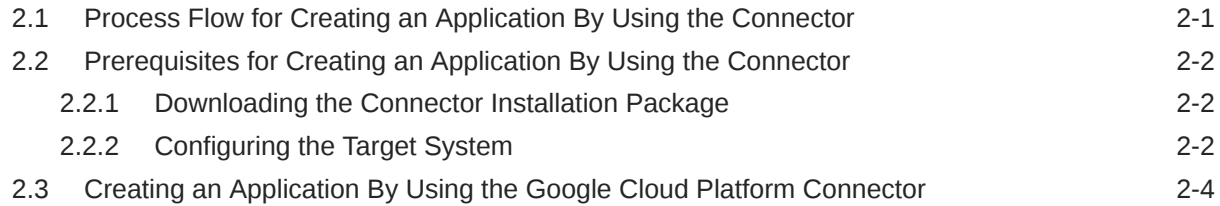

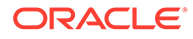

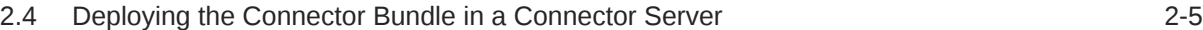

## 3 [Configuring the Google Cloud Platform Connector](#page-23-0)

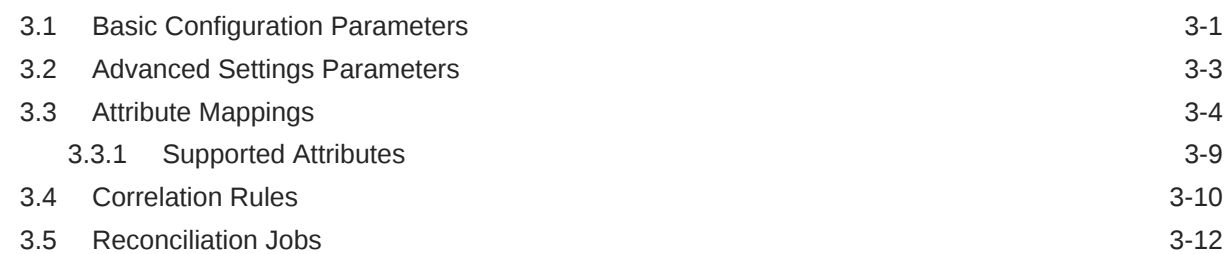

### 4 [Performing the Post-configuration Tasks for the Google Cloud Platform](#page-38-0) **[Connector](#page-38-0)**

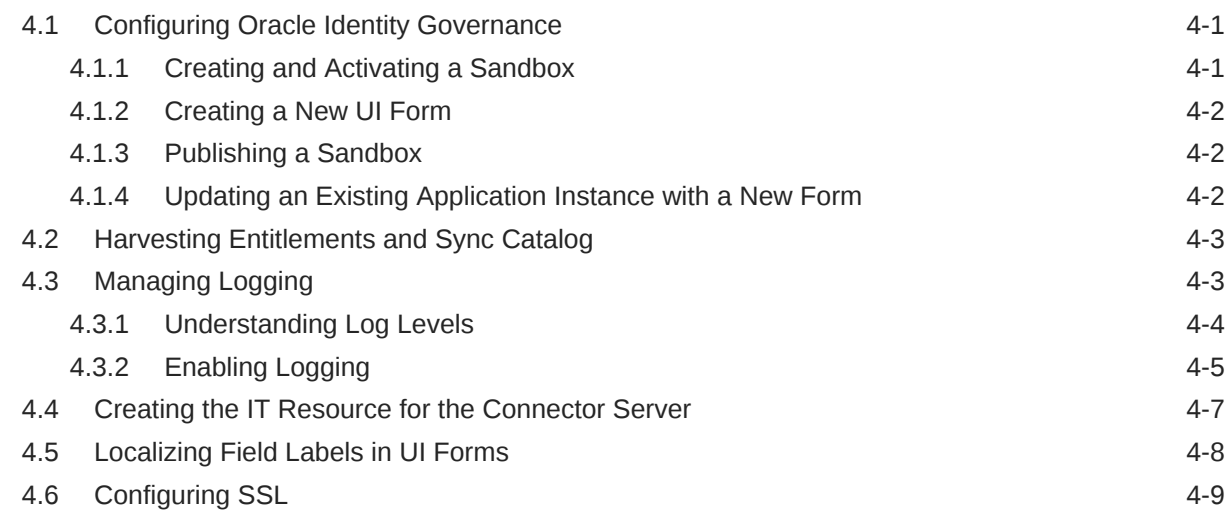

## 5 [Using the Google Cloud Platform Connector](#page-48-0)

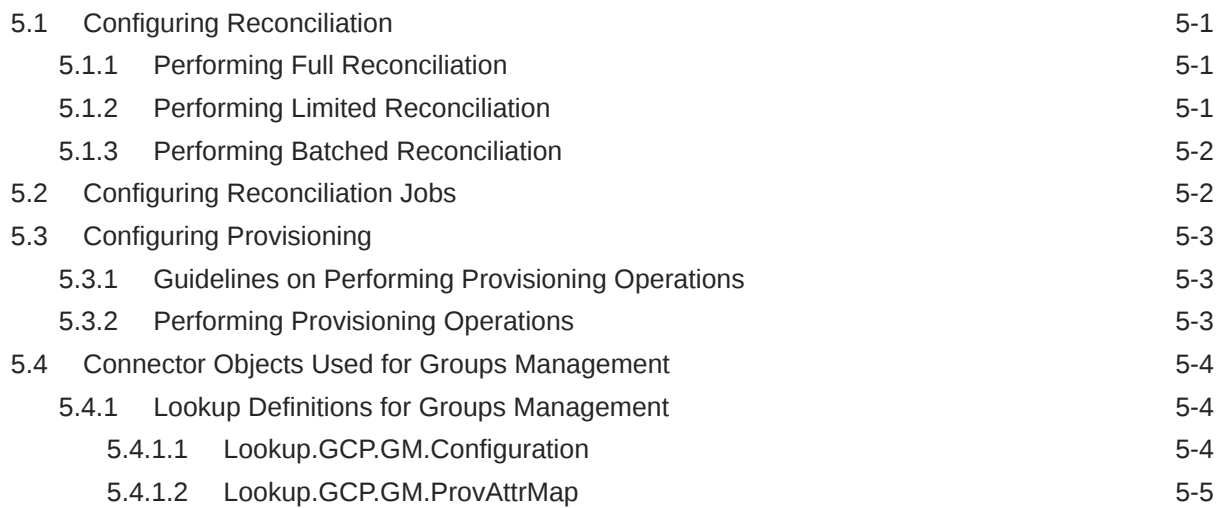

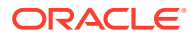

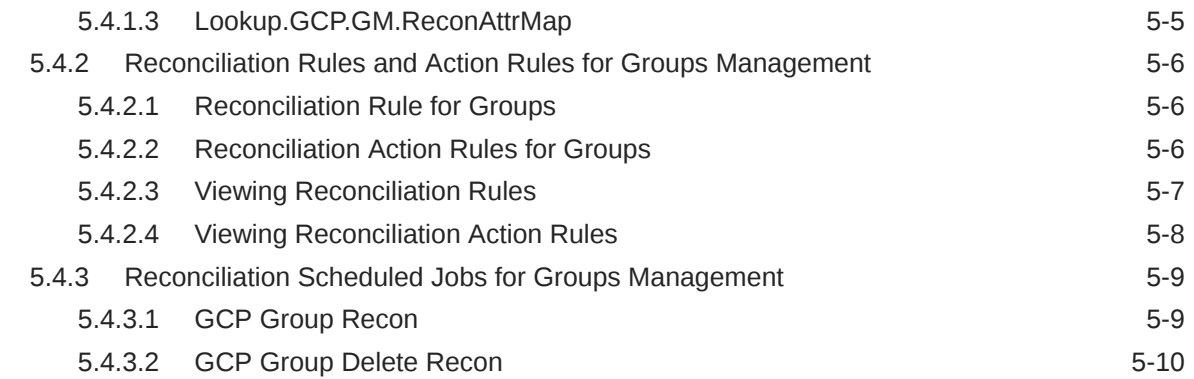

### 6 [Extending the Functionality of the Google Cloud Platform Connector](#page-59-0)

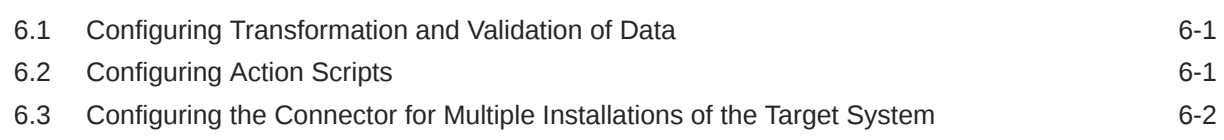

## Part | [Appendices](#page-61-0)

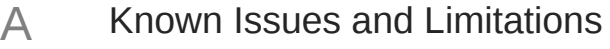

- B [Troubleshooting the Google Cloud Platform Connector](#page-63-0)
- C [Files and Directories in the Connector Installation Package](#page-64-0)

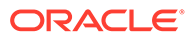

# <span id="page-5-0"></span>Preface

This guide describes the connector that is used to onboard Google Cloud Platform applications to Oracle Identity Governance.

# Audience

This guide is intended for resource administrators and target system integration teams.

# Documentation Accessibility

For information about Oracle's commitment to accessibility, visit the Oracle Accessibility Program website at [http://www.oracle.com/pls/topic/lookup?](http://www.oracle.com/pls/topic/lookup?ctx=acc&id=docacc) [ctx=acc&id=docacc](http://www.oracle.com/pls/topic/lookup?ctx=acc&id=docacc).

#### **Access to Oracle Support**

Oracle customers that have purchased support have access to electronic support through My Oracle Support. For information, visit [http://www.oracle.com/pls/topic/](http://www.oracle.com/pls/topic/lookup?ctx=acc&id=info) [lookup?ctx=acc&id=info](http://www.oracle.com/pls/topic/lookup?ctx=acc&id=info) or visit [http://www.oracle.com/pls/topic/lookup?](http://www.oracle.com/pls/topic/lookup?ctx=acc&id=trs) [ctx=acc&id=trs](http://www.oracle.com/pls/topic/lookup?ctx=acc&id=trs) if you are hearing impaired.

# Related Documents

For information about installing and using Oracle Identity Governance 12.2.1.4.0, visit the following Oracle Help Center page:

[https://docs.oracle.com/en/middleware/idm/identity-governance/12.2.1.4/](https://docs.oracle.com/en/middleware/idm/identity-governance/12.2.1.4/index.html) [index.html](https://docs.oracle.com/en/middleware/idm/identity-governance/12.2.1.4/index.html)

For information about installing and using Oracle Identity Governance 12.2.1.3.0, visit the following Oracle Help Center page:

<https://docs.oracle.com/en/middleware/idm/identity-governance/12.2.1.3/index.html>

For information about Oracle Identity Governance Connectors 12.2.1.3.0 documentation, visit the following Oracle Help Center page:

[https://docs.oracle.com/en/middleware/idm/identity-governance-connectors/](https://docs.oracle.com/en/middleware/idm/identity-governance-connectors/12.2.1.3/index.html) [12.2.1.3/index.html](https://docs.oracle.com/en/middleware/idm/identity-governance-connectors/12.2.1.3/index.html)

For information about Oracle Identity Manager Connectors 11.1.1 documentation, visit the following Oracle Help Center page:

[http://docs.oracle.com/cd/E22999\\_01/index.htm](http://docs.oracle.com/cd/E22999_01/index.htm)

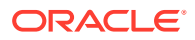

# <span id="page-6-0"></span>**Conventions**

The following text conventions are used in this document:

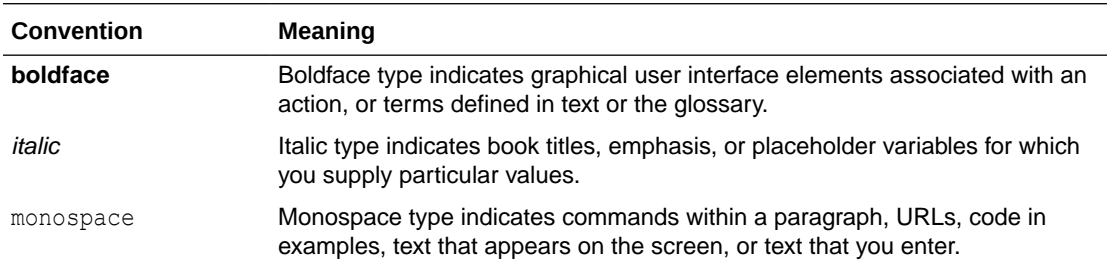

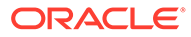

### List of Figures

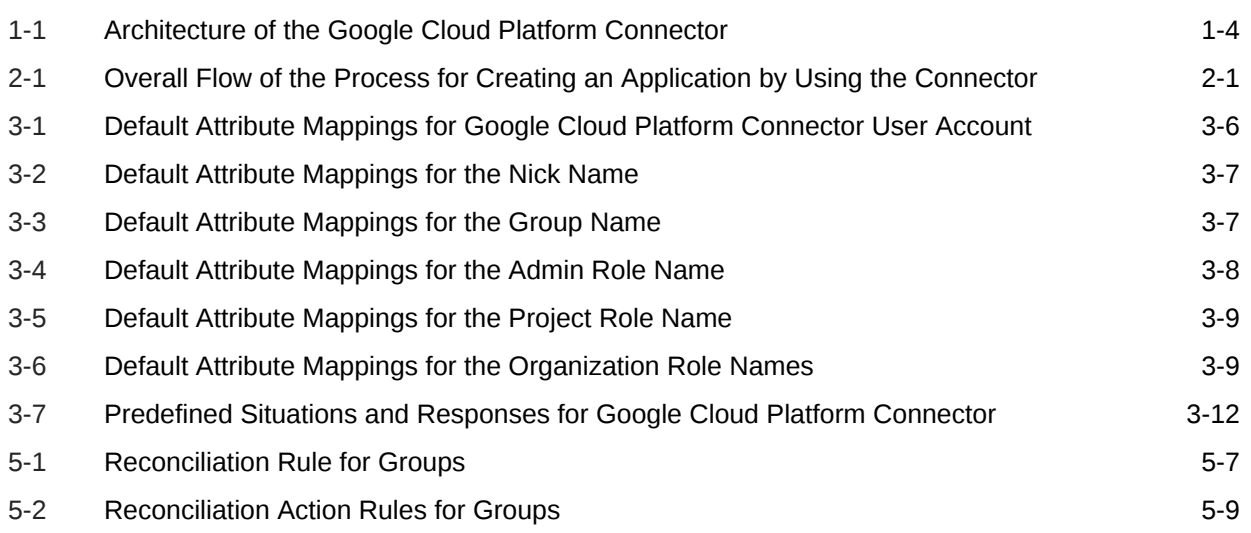

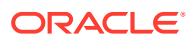

### List of Tables

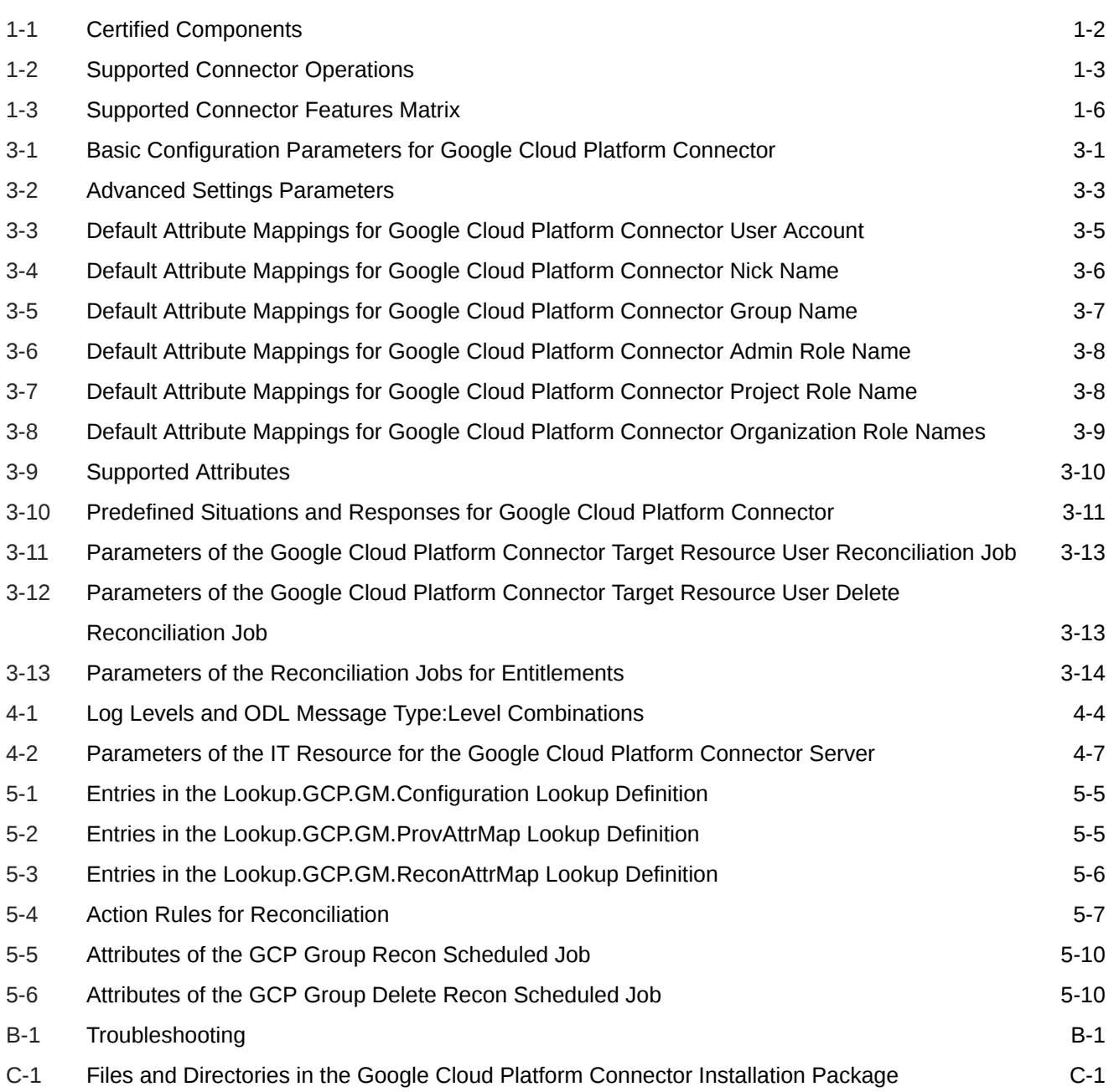

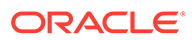

# <span id="page-9-0"></span>1 Introduction to the Connector

Oracle Identity Governance is a centralized identity management solution that provides self service, compliance, provisioning and password management services for applications residing on-premise or on the Cloud. Oracle Identity Governance connectors are used to integrate Oracle identity Governance with the external identity-aware applications. The Google Cloud Platform Connector lets you onboard applications, pertaining to the Google Cloud Platform target system, in Oracle Identity Governance.

#### **Note:**

In this guide, the connector that is deployed using the **Applications** option on the **Manage** tab of Identity Self Service is referred to as an **AOB application**.

From Oracle Identity Governance release 12.2.1.3.0 onward, connector deployment is handled using the application onboarding capability of Oracle Identity Self Service. This capability lets business users to onboard applications with minimum details and effort. The connector installation package includes a collection of predefined templates (XML files) that contain all the information required for provisioning and reconciling data from a given application or target system. These templates also include basic connectivity and configuration details specific to your target system. The connector uses information from these predefined templates allowing you to onboard your applications quickly and easily using only a single and simplified UI.

**Application onboarding** is the process of registering or associating an application with Oracle Identity Governance and making that application available for provisioning and reconciliation of user information.

The following topics provide a high-level overview of the connector:

- Certified Components
- [Certified Languages](#page-10-0)
- [Usage Recommendation](#page-11-0)
- **[Support for Connector Operations](#page-11-0)**
- **[Connector Architecture](#page-12-0)**
- **[Connector Features](#page-13-0)**

# 1.1 Certified Components

These are the software components and their versions required for installing and using the connector.

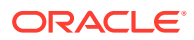

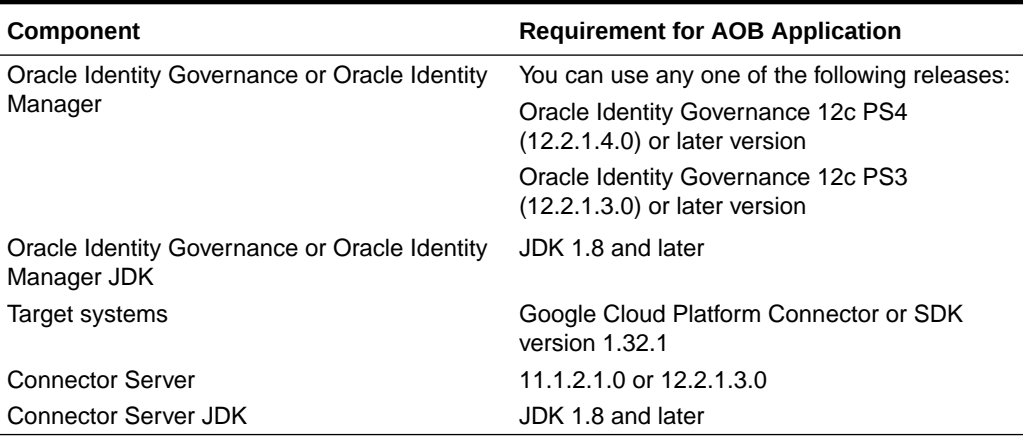

#### <span id="page-10-0"></span>**Table 1-1 Certified Components**

# 1.2 Certified Languages

The connector supports the following languages:

- Arabic
- Chinese (Simplified)
- Chinese (Traditional)
- Czech
- Danish
- Dutch
- English
- Finnish
- French
- French (Canadian)
- German
- Greek
- Hebrew
- Hungarian
- Italian
- Japanese
- Korean
- Norwegian
- Polish
- Portuguese
- Portuguese (Brazilian)
- Romanian

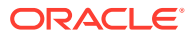

- <span id="page-11-0"></span>• Russian
- Slovak
- **Spanish**
- **Swedish**
- Thai
- **Turkish**

# 1.3 Usage Recommendation

If you are using Oracle Identity Governance 12*c* (12.2.1.3.0) or later, then use the latest 12.2.1.*x* version of this connector. Deploy the connector using the **Applications** option on the **Manage** tab of Identity Self Service.

# 1.4 Support for Connector Operations

These are the list of operations that the connector supports for your target system.

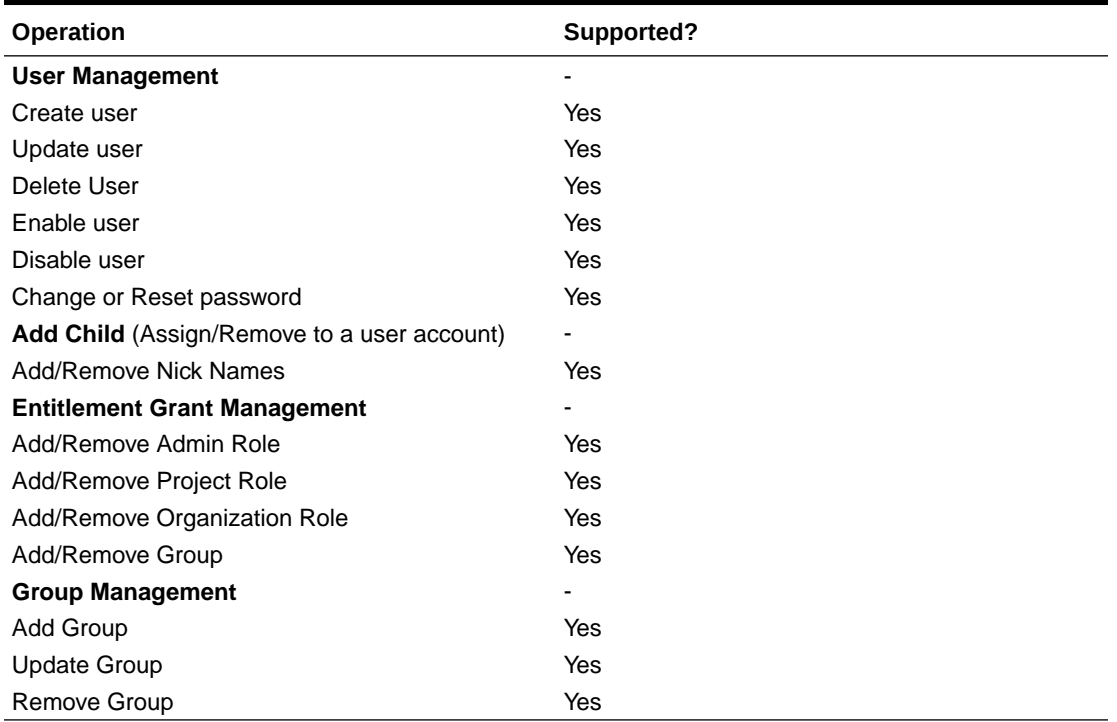

#### **Table 1-2 Supported Connector Operations**

#### **Note:**

All the required information is available in the predefined application templates of the connector installation package. For more information about the artifacts related to groups, see [Connector Objects Used for Groups Management](#page-51-0).

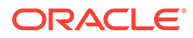

# <span id="page-12-0"></span>1.5 Connector Architecture

The Google Cloud Platform Connector enables management of accounts on the target system through Oracle Identity Governance.

Figure 1-1 shows architecture of the Google Cloud Platform connector.

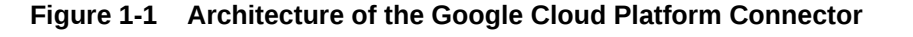

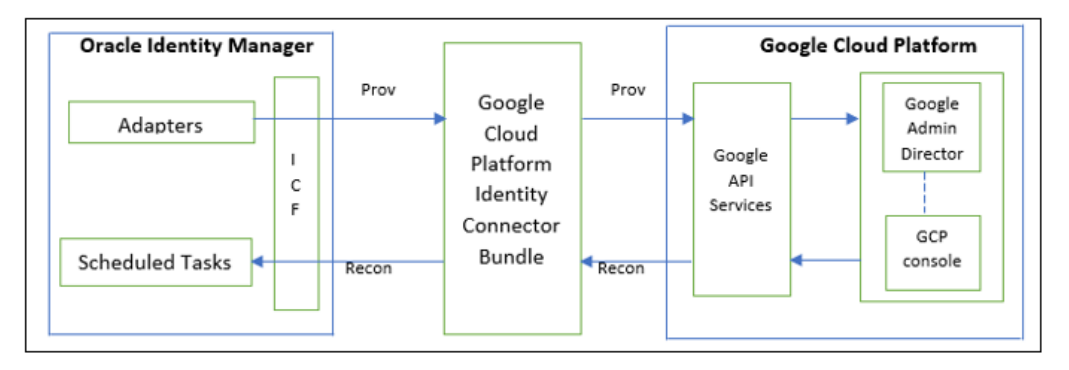

As shown in this figure, Google Cloud Platform is configured as a target resource of Oracle Identity Governance. Through provisioning operations performed on Oracle Identity Governance, accounts are created and updated on the Google Admin Directory for OIM Users. Google Cloud Platform perspective, we're managing the GCP specific Project Roles. Through reconciliation, account data that is created and updated directly on the target system is fetched into Oracle Identity Governance and stored against the corresponding OIM Users.

The Google Cloud Platform connector is implemented by using the Identity Connector Framework (ICF). ICF is distributed together with Oracle Identity Governance. You do not need to configure or modify ICF.

During provisioning, the Adapters invoke an ICF operation, ICF in turn invokes an operation on the Google Cloud Platform Identity Connector Bundle and then the bundle calls the appropriate APIs of the Google Cloud Platform Admin SDK. These APIs on the target system accept provisioning data from the bundle, carry out the required operation on the target system, and return the response from the target system back to the bundle, which passes it to the adapters.

During reconciliation, a scheduled task invokes ICF operation, ICF in turn invokes a search operation on the Google Cloud Platform Connector Bundle and then the bundle calls the appropriate APIs of the Google Cloud Platform Admin SDK. These APIs extract user records that match the reconciliation criteria and hand them over through the bundle and ICF back to the scheduled task, which brings the records to Oracle Identity Governance.

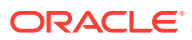

#### <span id="page-13-0"></span>**See Also:**

.

Understanding the Identity Connector Framework in *Oracle Fusion Middleware Developing and Customizing Applications for Oracle Identity Governance* for more information about ICF

Each record fetched from the target system is compared with Google Cloud Platform resources that are already provisioned to OIM Users. If a match is found, then the update made to the Google Cloud Platform record from the target system is copied to the Google Cloud Platform resource in Oracle Identity Governance. If no match is found, then the user ID of the record is compared with the user ID of each OIM User. If a match is found, then data in the target system record is used to provision a Google Cloud Platform resource to the OIM User.

The Google Cloud Platform Identity Connector Bundle communicates with the Google Workspace Admin SDK's Directory API using the HTTPS protocol. Internally, the library uses the java.net.HttpURLConnection class. When you create an application and start using the connector, it sets the following system properties for configuring the proxy for the connections created by the HttpURLConnection class:

- https.proxyPort
- https.proxyHost

#### **Note:**

Setting of these system properties might have an impact on the JVM and all other classes that use the HttpURLConnection class.

In addition, to support user name/password based proxy authentication, the connector provides and registers an implementation of the java.net.Authenticator class.

Depending on your application server configuration, it might be necessary to import Google certificates to application server keystore/truststore.

We are using following Google API Services for our connector operations.

- Google Admin SDK
- Cloud Resource Manager
- Identity and Access Management(IAM)
- **Groups Settings**

## 1.6 Connector Features

The features of the connector include support for connector server, connector operations in multiple domains, full reconciliation, batched reconciliation, and reconciliation of account status and deleted account data.

[Table 1-3](#page-14-0) provides the list of features supported by the AOB application connector.

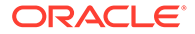

| <b>Feature</b>                                            | <b>AOB Application</b> |
|-----------------------------------------------------------|------------------------|
| User provisioning                                         | Yes                    |
| Full reconciliation                                       | Yes                    |
| Limited reconciliation                                    | Yes                    |
| Batched reconciliation                                    | Yes                    |
| Connection pooling                                        | Yes                    |
| Use connector server                                      | Yes                    |
| Clone applications or create new application<br>instances | Yes                    |
| Transformation and validation of account data             | Yes                    |
| Reconcile user account status                             | Yes                    |
| Reconcile deleted account data                            | Yes                    |
| Perform connector operations in multiple<br>domains       | Yes                    |
| Test connection                                           | Yes                    |
| Reset password                                            | Yes                    |
| Group assignment                                          | Yes                    |
| Role Assignment                                           | Yes                    |

<span id="page-14-0"></span>**Table 1-3 Supported Connector Features Matrix**

The following topics provide more information on the features of the AOB application:

- User Provisioning
- Full Reconciliation
- [Limited Reconciliation](#page-15-0)
- [Batched Reconciliation](#page-15-0)
- [Connection Pooling](#page-15-0)
- [Support for the Connector Server](#page-15-0)
- [Support for Cloning Applications and Creating Instance Applications](#page-16-0)
- [Support for Reconciliation of Account Status](#page-16-0)
- [Support for Reconciliation of Deleted Account Data](#page-16-0)
- [Support for Connector Operations in Multiple Domains](#page-16-0)
- [Transformation and Validation of Account Data](#page-16-0)

### 1.6.1 User Provisioning

User provisioning involves creating or modifying the account data on the target system through Oracle Identity Governance.

For more information about it, see [Performing Provisioning Operations.](#page-50-0)

## 1.6.2 Full Reconciliation

In full reconciliation, all records are fetched from the target system to Oracle Identity Governance.

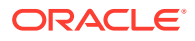

<span id="page-15-0"></span>**Note:** The connector cannot support incremental reconciliation because the target system does not provide a way for tracking the time at which account data is created or modified.

For more information, see [Performing Full Reconciliation](#page-48-0).

## 1.6.3 Limited Reconciliation

You can reconcile records from the target system based on a specified filter criterion. To limit or filter the records that are fetched into Oracle Identity Governance during a reconciliation run, you can specify the subset of added or modified target system records that must be reconciled.

You can set a reconciliation filter as the value of the Filter Suffix attribute of the user reconciliation scheduled job. The Filter Suffix attribute helps you to assign filters to the API based on which you get a filtered response from the target system.

For more information, see [Performing Limited Reconciliation](#page-48-0).

### 1.6.4 Batched Reconciliation

You can break down a reconciliation run into batches by specifying the number of records that must be included in each batch.

For more information, see [Performing Batched Reconciliation.](#page-49-0)

### 1.6.5 Connection Pooling

A connection pool is a cache of objects that represent physical connections to the target. Oracle Identity Governance connectors can use these connections to communicate with target systems.

At run time, the application requests a connection from the pool. If a connection is available, then the connector uses it and then returns it to the pool. A connection returned to the pool can again be requested for and used by the connector for another operation. By enabling the reuse of connections, the connection pool helps reduce connection creation overheads like network latency, memory allocation, and authentication.

One connection pool is created for each set of basic configuration parameters that you provide while creating an application. For example, if you have three applications for three installations of the target system, then three connection pools will be created, one for each target system installation.

For more information about the parameters that you can configure for connection pooling, see [Advanced Settings Parameters.](#page-25-0)

### 1.6.6 Support for the Connector Server

Connector Server is one of the features provided by ICF. By using one or more connector servers, the connector architecture permits your application to communicate with externally deployed bundles.

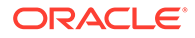

<span id="page-16-0"></span>A Java connector server is useful when you do not wish to execute a Java connector bundle in the same VM as your application. It can be beneficial to run a Java connector on a different host for performance improvements.

For information about installing, configuring, and running the Connector Server, and then installing the connector in a Connector Server, see Using an Identity Connector Server in *Oracle Fusion Middleware Developing and Customizing Applications for Oracle Identity Governance*.

# 1.6.7 Support for Cloning Applications and Creating Instance Applications

You can configure this connector for multiple installations of the target system by cloning applications or by creating instance applications.

When you clone an application, all the configurations of the base application are copied into the cloned application. When you create an instance application, it shares all configurations as the base application.

For more information about these configurations, see Cloning Applications and Creating Instance Applications in *Oracle Fusion Middleware Performing Self Service Tasks with Oracle Identity Governance*.

### 1.6.8 Support for Reconciliation of Account Status

Support for reconciliation of account status is one of the features where the connector fetches the status information during a reconciliation operation.

During a reconciliation run, the connector can fetch status information along with the rest of the account data.

### 1.6.9 Support for Reconciliation of Deleted Account Data

The Google Cloud Platform Target Resource User Delete Reconciliation scheduled task can be used to fetch details of deleted target system users.

This information is used to revoke the corresponding Google Cloud Platform resources from OIM Users.

### 1.6.10 Support for Connector Operations in Multiple Domains

By default, this connector supports reconciliation and provisioning operations within a single domain. However, you can configure the connector for performing connector operations in more than one domain by specifying a value for the supportMultipleDomain parameter in Advance Settings.

For more information, see [Advanced Settings Parameters](#page-25-0).

### 1.6.11 Transformation and Validation of Account Data

You can configure transformation and validation of account data that is brought into or sent from Oracle Identity Governance during reconciliation and provisioning operations by writing Groovy scripts while creating your application.

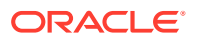

For more information, see Validation and Transformation of Provisioning and Reconciliation Attributes in *Oracle Fusion Middleware Performing Self Service Tasks with Oracle Identity Governance*.

# <span id="page-18-0"></span>2 **Creating an Application By Using the Google Cloud Platform Connector**

The following are the list of topics:

- Process Flow for Creating an Application By Using the Connector
- [Prerequisites for Creating an Application By Using the Connector](#page-19-0)
- [Creating an Application By Using the Google Cloud Platform Connector](#page-21-0)

# 2.1 Process Flow for Creating an Application By Using the **Connector**

From Oracle Identity Governance release 12.2.1.3.0 onward, connector deployment is handled using the application onboarding capability of Identity Self Service.

This is a flowchart depicting high-level steps for creating an application in Oracle Identity Governance by using the connector installation package.

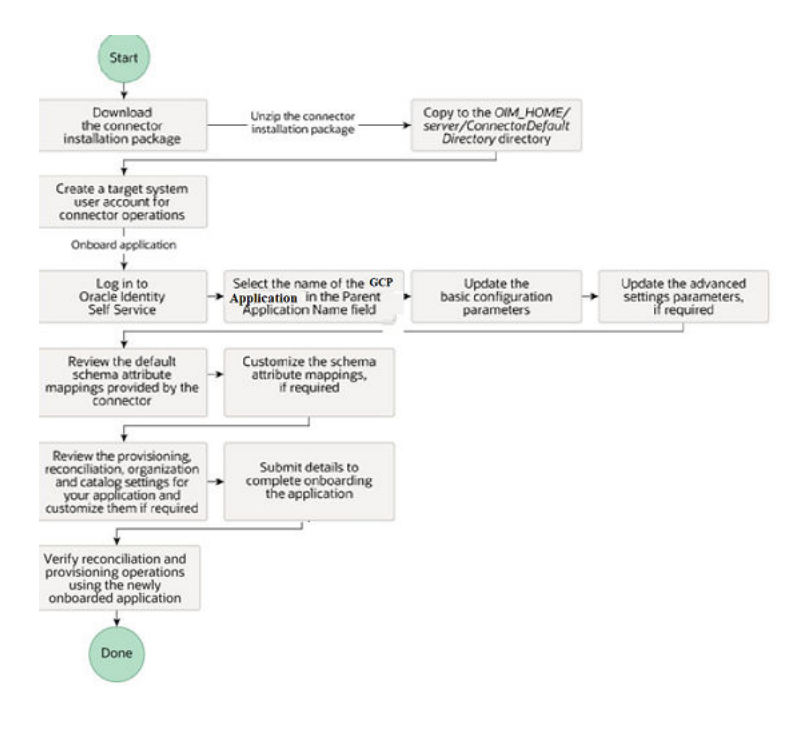

#### **Figure 2-1 Overall Flow of the Process for Creating an Application by Using the Connector**

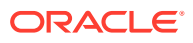

# <span id="page-19-0"></span>2.2 Prerequisites for Creating an Application By Using the **Connector**

Learn about the tasks that you must complete before you create the application.

- Downloading the Connector Installation Package
- Configuring the Target System

### 2.2.1 Downloading the Connector Installation Package

You can obtain the installation package for your connector on the Oracle Technology Network (OTN) website.

To download the connector installation package:

- **1.** Navigate to the OTN website at [http://www.oracle.com/technetwork/middleware/id](http://www.oracle.com/technetwork/middleware/id-mgmt/downloads/connectors-101674.html)[mgmt/downloads/connectors-101674.html.](http://www.oracle.com/technetwork/middleware/id-mgmt/downloads/connectors-101674.html)
- **2.** Click **OTN License Agreement** and read the license agreement.
- **3.** Select the **Accept License Agreement** option.

You must accept the license agreement before you can download the installation package.

- **4.** Download and save the installation package to any directory on the computer hosting Oracle Identity Governance.
- **5.** Extract the contents of the installation package to any directory on the computer hosting Oracle Identity Governance. This creates a directory named *CONNECTOR\_NAME*-*RELEASE\_NUMBER.*
- **6.** Copy the *CONNECTOR\_NAME*-*RELEASE\_NUMBER* directory to the *OIG\_HOME*/server/ConnectorDefaultDirectory directory.

### 2.2.2 Configuring the Target System

This is a high-level summary about the tasks to be performed on the target system before you create the application.

The pre-installation process involves performing the following tasks:

#### **Note:**

The detailed instructions for performing each of these tasks are available in the Google Cloud Platform Documentation at [https://cloud.google.com/](https://cloud.google.com/docs/) [docs/](https://cloud.google.com/docs/)

- **1.** Create a project and register your client application with the Google Cloud Platform in [Google Cloud Console .](https://cloud.google.com/docs/)
- **2.** Select **APIs & Services**, and then select **Enabled APIs & services**. Search for **Admin SDK**, **Group Settings**, **Cloud Resource Manager**, **IAM** (Identity and Access Management) API Services and enable them.

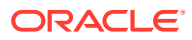

- **3.** Select **APIs & Services**, and then select **Credentials**. Click **Create Credentials** to create a API key, an OAuth client ID, and a Service account.
	- **a.** To create OAuth client ID, configure your consent screen. Click **CONFIGURE CONSENT SCREEN**, select the User Type as **Internal**, and then click **Create**.
	- **b.** Enter the application name, user-supported email, and developer email address, and then click **SAVE AND CONTINUE**.
	- **c.** Click **ADD OR REMOVE SCOPES** and add all the required scopes and then click **SAVE AND CONTINUE** to create an application.
	- **d.** To create an OAuth client ID, choose the Application type as web application, enter the name, and then click **CREATE**. You will get a client ID and a client secret.
- **4.** Open the service account created by you, note down the email ID. Click **Create Google Workspace Marketplace-compatible OAuth Client** and select **Continue** and the copy the client ID.
- **5.** Click the **Keys** tab, click **ADD Key**, and then click **Create new key**. Select the Key type as P12 and click **Create**. The Private key is downloaded to the local computer.
- **6.** Specify the location of this Private key in the **Service Account Private Key** field when you perform the procedure as described in [Basic Configuration Parameters.](#page-23-0)
- **7.** Add scopes and authorize the registered client application. To do so:
	- **a.** Login to the Google Admin Console using the <https://admin.google.com>link with an account that has administrative privileges in the Google instance.
	- **b.** Choose **Security** and click **Access and data controls**.
	- **c.** Click **API Controls** and search for *Domain-wide delegation* option, and click **MANAGE DOMAIN-WIDE DELEGATION**.
	- **d.** Click **Add new** next to API clients, enter the multi-digit Client Number that was provided during the Google Service Account creation.
	- **e.** In the **One or More API Scopes** field, enter the scopes listed in the **Google Applications Scope** field. These scope values must be separated by commas, but ensure that the double quotes (") are removed.
	- **f.** Click **Authorize**.

Once this is completed, the **Test Application** button will successfully run and connect to the Google Application instance.

- **8.** Create a user account on the target system. The connector uses this account to connect to the target system during each connector operation. Post account creation, assign the **Groups Admin** and **User Management Admin** admin roles to the newly created account.
- **9.** Enable access to various Google administrative APIs available in the Google Cloud Platform Business Domain. The administrative API allows you to manage user accounts and synchronizes Google Cloud Platform user accounts with your own user account
- **10.** Enable external user access to groups in Google Cloud Platform. Perform this step only if you want external users to access groups in Google Cloud Platform.

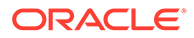

# <span id="page-21-0"></span>2.3 Creating an Application By Using the Google Cloud Platform Connector

You can onboard an application into Oracle Identity Governance from the connector package by creating a Target application. To do so, you must log in to Identity Self Service and then choose the Applications box on the Manage tab. The following is the high-level procedure to create an application by using the connector:

#### **Note:**

For detailed information on each of the steps in this procedure, see Creating Application of *Oracle Fusion Middleware Performing Self Service Tasks with Oracle Identity Governance*.

- **1.** To create an application in the Identity Self Service, follow the following high-level steps:
	- **a.** Log in to Identity Self Service either by using the **System Administration** account, or using an account with the **ApplicationInstanceAdministrator** admin role.
	- **b.** Ensure the **Connector Package** option is selected while creating an application.
	- **c.** Update the basic configuration parameters to include connectivity-related informa
	- **d.** If required, update the advanced setting parameters to update configuration entries related to connector operations.
	- **e.** Review the default user account attribute mappings. If required, add new attributes or you can edit or delete existing attributes.
	- **f.** Review the provisioning, reconciliation, organization, and catalog settings for your application and customize them if required. For example, you can customize the default correlation rules for your application if required.
	- **g.** Review the details of the application and click **Finish** to submit the application details.

The application is created in Oracle Identity Governance.

**h.** When you are prompted whether you want to create a default request form, click **Yes** or **No**.

If you click **Yes**, then the default form is automatically created and is attached with the newly created application. The default form is created with the same name as the application. The default form cannot be modified later. Therefore, if you want to customize it, click **No** to manually create a new form and attach it with your application.

**2.** Verify reconciliation and provisioning operations on the newly created application.

#### <span id="page-22-0"></span>**Note:**

- [Configuring the Google Cloud Platform Connector](#page-23-0) for details on basic configuration and advanced settings parameters, default user account attribute mappings, default correlation rules, and reconciliation jobs that are predefined for this connector
- [Configuring Oracle Identity Governance](#page-23-0) for details on creating a new form and associating it with your application, if you chose not to create the default form

# 2.4 Deploying the Connector Bundle in a Connector Server

You can deploy the connector either locally in Oracle Identity Manager or remotely in the Connector Server. A Connector Server is an application that enables remote execution of an Identity Connector, such as the GCP connector.

To deploy the connector bundle remotely in a Connector Server, follow the instructions at **[Creating an Application By Using the Google Cloud Platform Connector](#page-18-0)** .

#### **Note:**

- You can download the Connector Server from the Oracle Technology Network web page.
- See [Creating the IT Resource for the Connector Server](#page-44-0) for related information.
- See Using an Identity Connector Server in *Oracle Fusion Middleware Developing and Customizing Applications for Oracle Identity Manager* for more information about installing, configuring, and running the Connector Server.

To install the connector into the Connector Server:

- **1.** Stop the Connector Server.
- **2.** Copy the Google Cloud Platform connector bundle into the *CONNECTOR\_SERVER\_HOME*/bundles directory.
- **3.** Start the Connector Server. See Options Supported by the connectorserver.sh Script for information about starting the Connector Server.

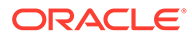

# Configuring the Google Cloud Platform **Connector**

While creating a target application, you must configure connection-related parameters that the connector uses to connect Oracle Identity Governance with your target system and perform connector operations. In addition, you can view and edit attribute mappings between the process form fields in Oracle Identity Governance and target system attributes, predefined correlation rules, situations and responses, and reconciliation jobs.

- **Basic Configuration Parameters**
- [Advanced Settings Parameters](#page-25-0)
- **[Attribute Mappings](#page-26-0)**
- **[Correlation Rules](#page-32-0)**
- [Reconciliation Jobs](#page-34-0)

# 3.1 Basic Configuration Parameters

These are the connection-related parameters that Oracle Identity Governance requires to connect to Google Cloud Platform Connector.

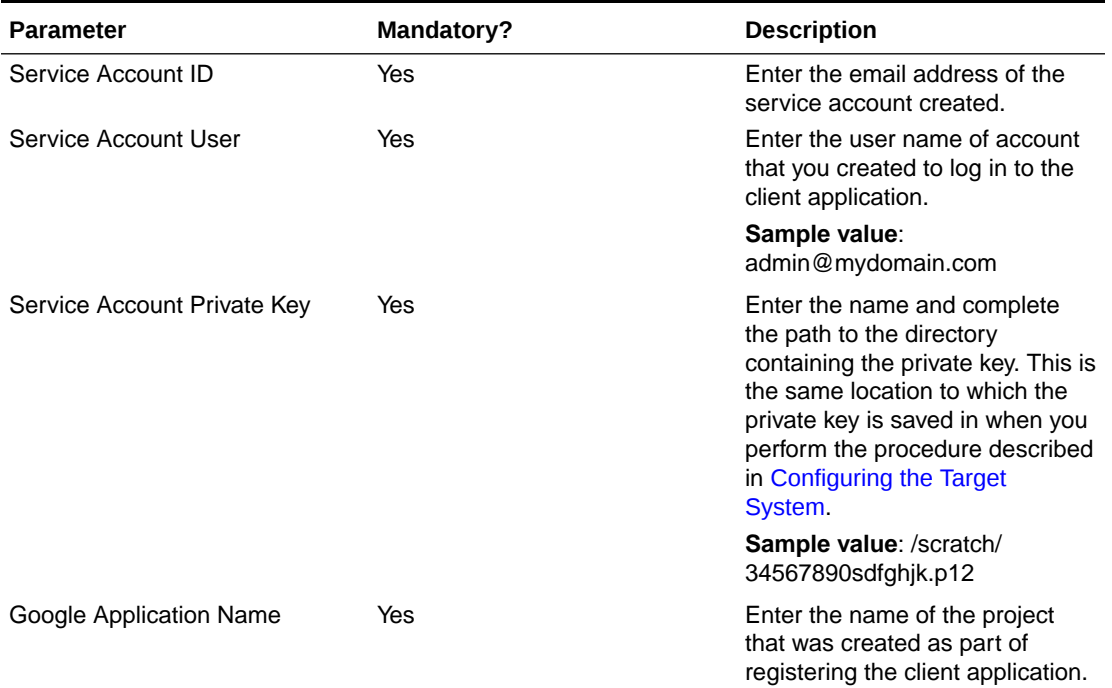

#### **Table 3-1 Basic Configuration Parameters for Google Cloud Platform Connector**

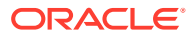

<span id="page-23-0"></span>3

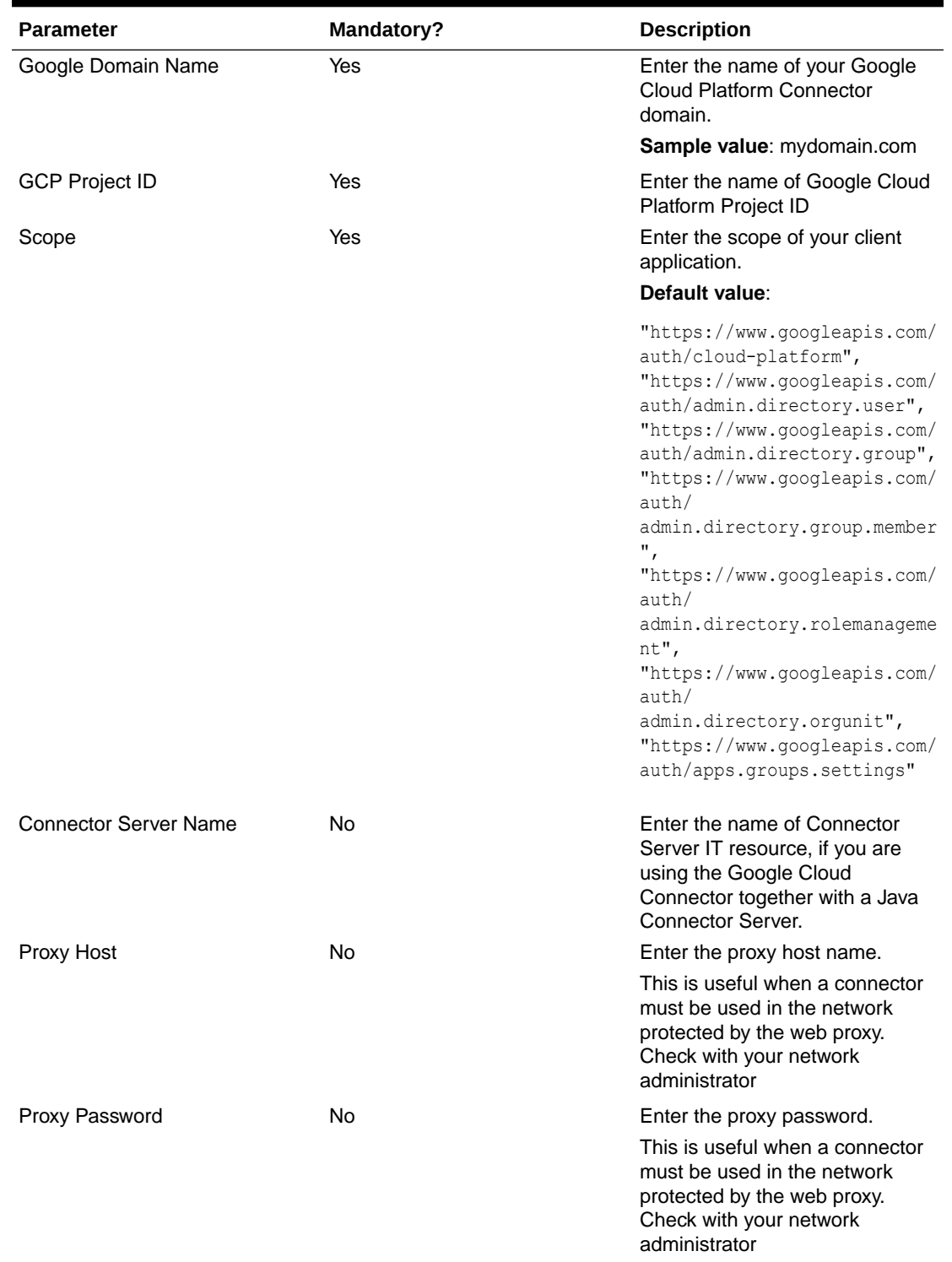

#### **Table 3-1 (Cont.) Basic Configuration Parameters for Google Cloud Platform Connector**

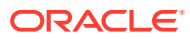

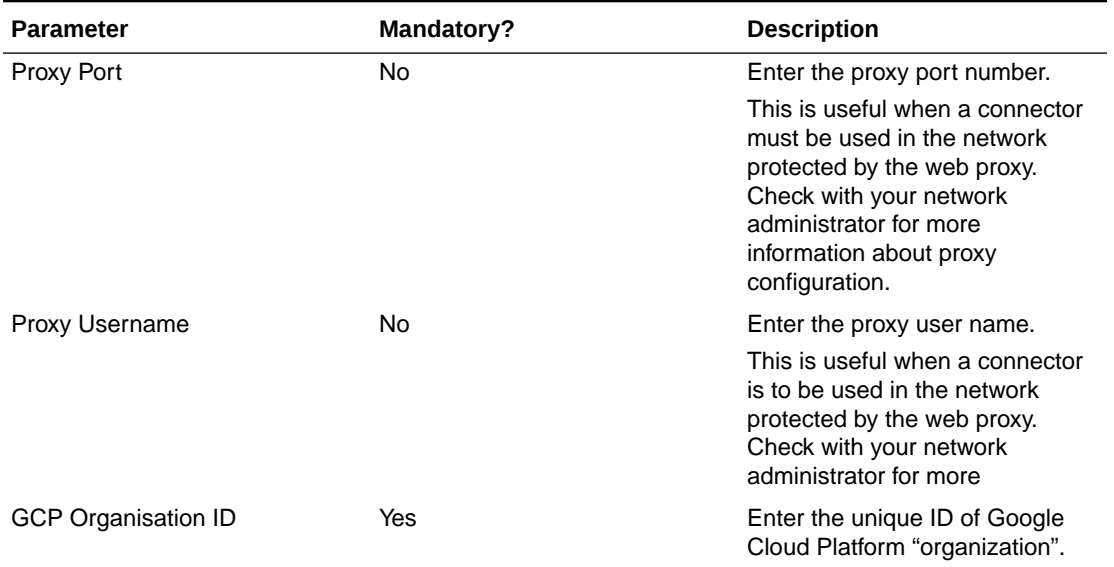

#### <span id="page-25-0"></span>**Table 3-1 (Cont.) Basic Configuration Parameters for Google Cloud Platform Connector**

# 3.2 Advanced Settings Parameters

These are the configuration-related entries that the connector uses during reconciliation and provisioning operations.

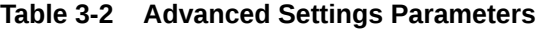

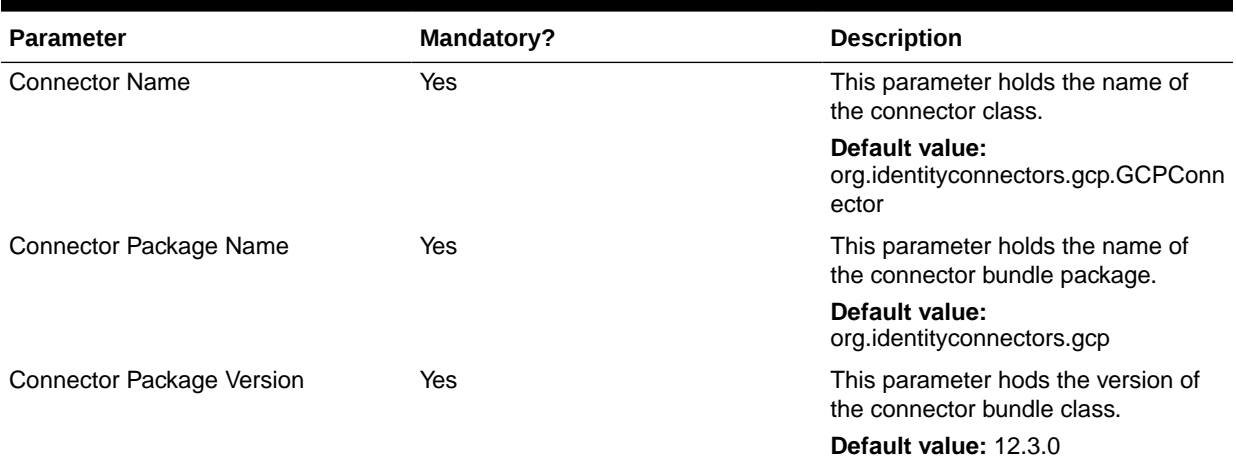

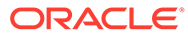

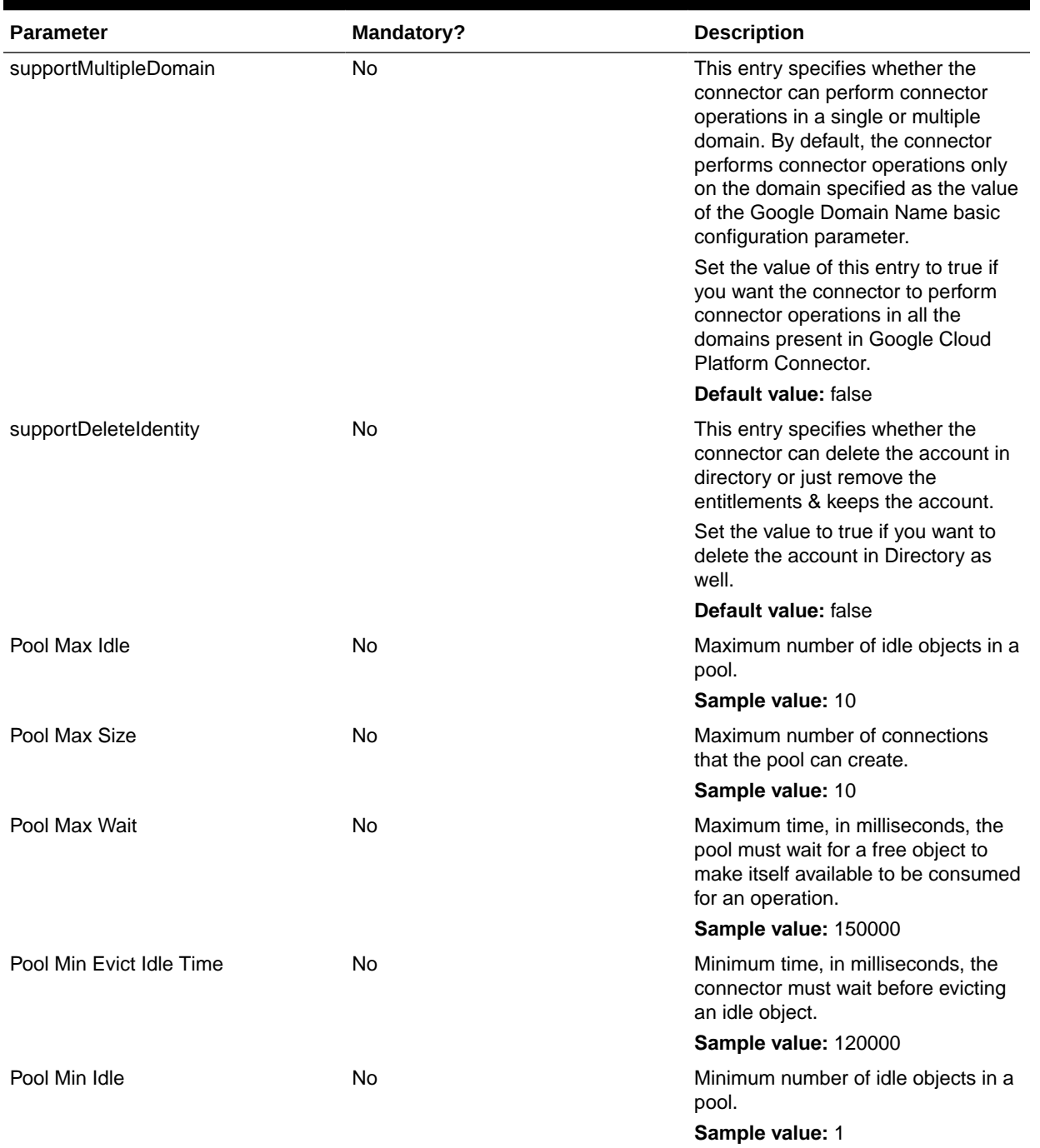

#### <span id="page-26-0"></span>**Table 3-2 (Cont.) Advanced Settings Parameters**

# 3.3 Attribute Mappings

The Schema page for a target application displays the default schema (provided by the connector) that maps Oracle Identity Governance attributes to target system

<span id="page-27-0"></span>attributes. The connector uses these mappings during reconciliation and provisioning operations.

#### **Google Cloud Platform Connector User Account Attributes**

Table 3-3 lists the user-specific attribute mappings between the process form fields in Oracle Identity Governance and Google Cloud Platform Connector attributes. The table also lists whether a specific attribute is used during provisioning or reconciliation and whether it is a matching key field for fetching records during reconciliation.

If required, you can edit the default attribute mappings by adding new attributes or deleting existing attributes as described in Creating a Target Application of *Oracle Fusion Middleware Performing Self Service Tasks with Oracle Identity Governance*.

#### **Table 3-3 Default Attribute Mappings for Google Cloud Platform Connector User Account**

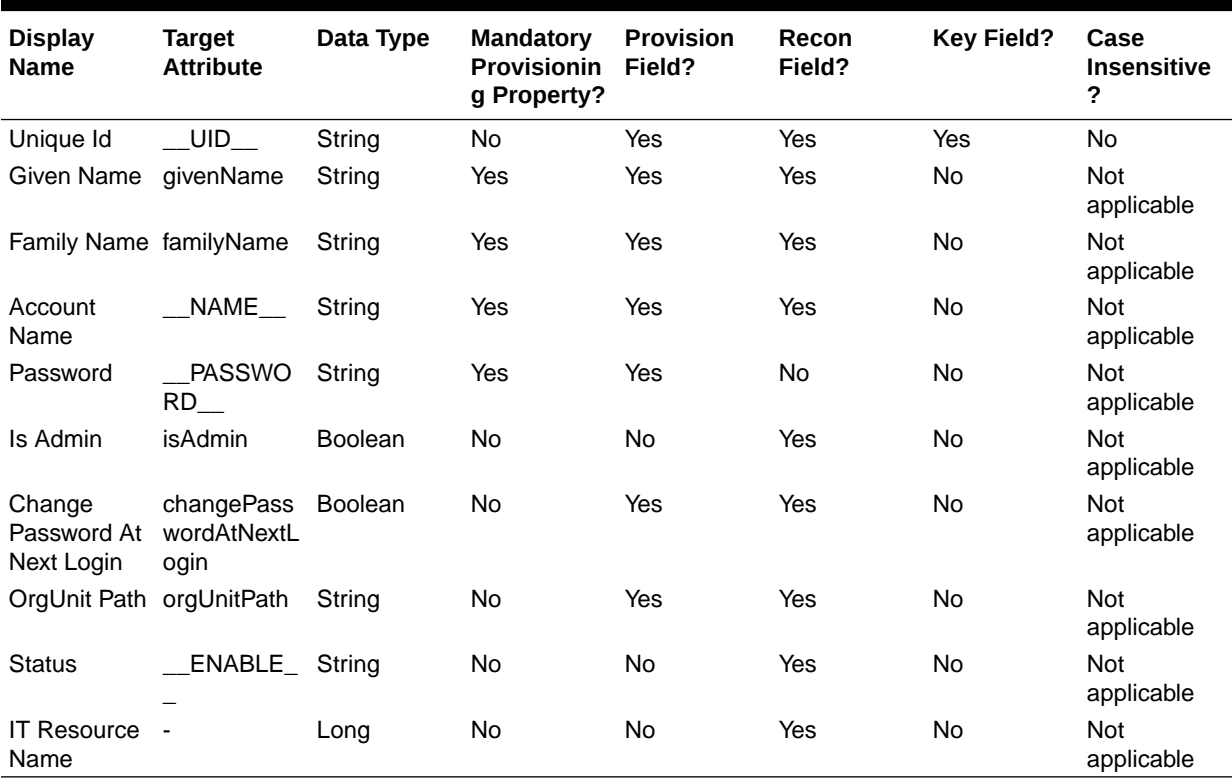

[Figure 3-1](#page-28-0) shows the default User account attribute mappings.

#### <span id="page-28-0"></span>**Figure 3-1 Default Attribute Mappings for Google Cloud Platform Connector User Account**

▲ GCP User

+ Add Attribute

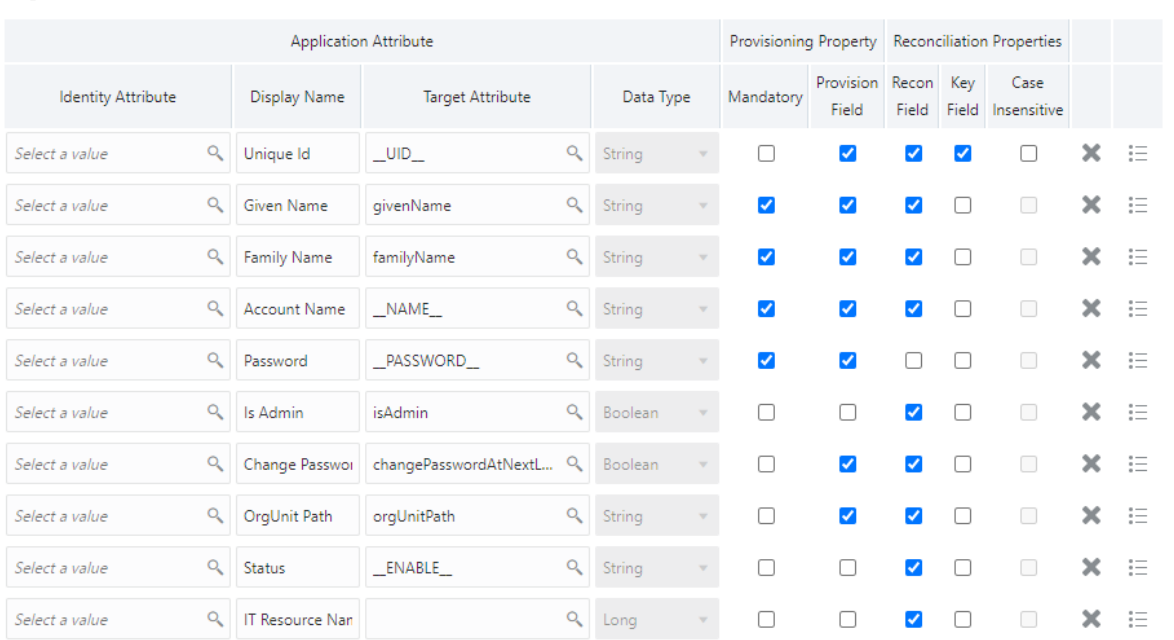

#### **Nick Names Child Attributes**

Table 3-4 lists the attribute mappings for nick names between the process form fields in Oracle Identity Governance and Google Cloud Platform Connector attributes. The table lists whether a given attribute is mandatory during provisioning. It also lists whether a given attribute is used during reconciliation and whether it is a matching key field for fetching records during reconciliation.

If required, you can edit the default attribute mappings by adding new attributes or deleting existing attributes as described in Creating a Target Application of *Oracle Fusion Middleware Performing Self Service Tasks with Oracle Identity Governance*.

#### **Table 3-4 Default Attribute Mappings for Google Cloud Platform Connector Nick Name**

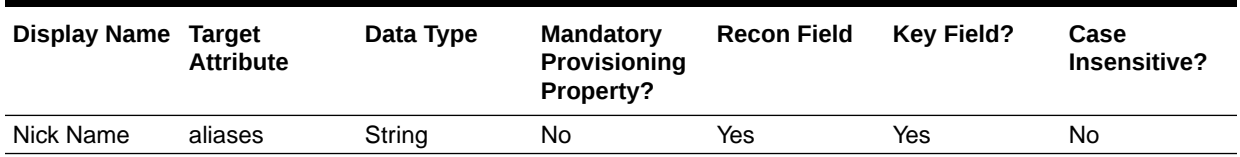

[Figure 3-2](#page-29-0) shows the default Nick Names child attribute mapping.

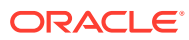

#### <span id="page-29-0"></span>**Figure 3-2 Default Attribute Mappings for the Nick Name**

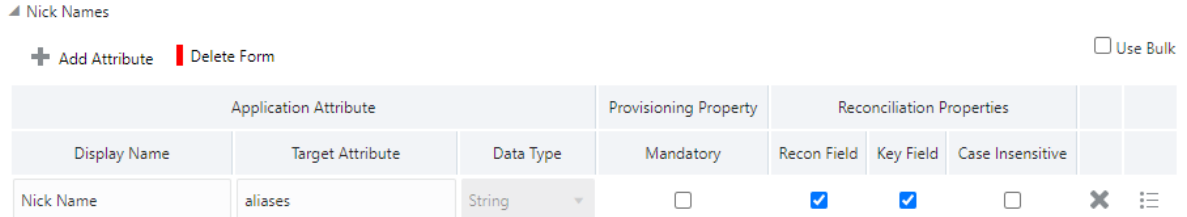

#### **Group Names Child Attributes**

Table 3-5 lists the attribute mappings for group names between the process form fields in Oracle Identity Governance and Google Cloud Platform Connector attributes. The table lists whether a given attribute is mandatory during provisioning. It also lists whether a given attribute is used during reconciliation and whether it is a matching key field for fetching records during reconciliation.

If required, you can edit the default attribute mappings by adding new attributes or deleting existing attributes as described in Creating a Target Application of *Oracle Fusion Middleware Performing Self Service Tasks with Oracle Identity Governance*.

#### **Table 3-5 Default Attribute Mappings for Google Cloud Platform Connector Group Name**

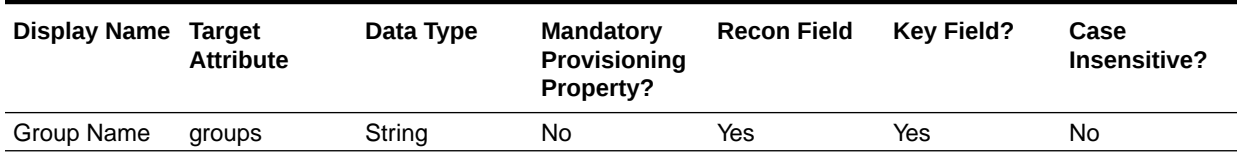

Figure 3-3 shows the default Group Names child attribute mapping.

#### **Figure 3-3 Default Attribute Mappings for the Group Name**

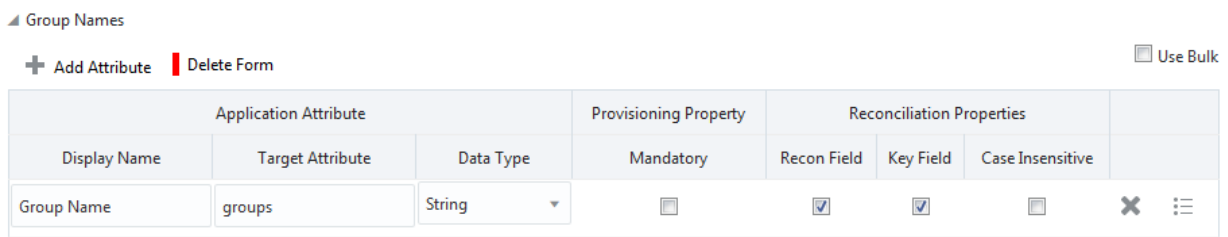

#### **Admin Role Names Child Attributes**

[Table 3-6](#page-30-0) lists the attribute mappings Admin Role Name between the process form fields in Oracle Identity Governance and Google Cloud Platform Connector attributes. The table lists whether a given attribute is mandatory during provisioning. It also lists whether a given attribute is used during reconciliation and whether it is a matching key field for fetching records during reconciliation.

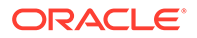

<span id="page-30-0"></span>If required, you can edit the default attribute mappings by adding new attributes or deleting existing attributes as described in Creating a Target Application of *Oracle Fusion Middleware Performing Self Service Tasks with Oracle Identity Governance*

| <b>Display</b><br><b>Name</b> | <b>Target</b><br><b>Attribute</b> | Data Type | Mandatory<br><b>Provisioni</b><br>nq<br>Property? | Recon<br>Field | <b>Key Field?</b> | Case<br><b>Insensitive</b><br>2 |
|-------------------------------|-----------------------------------|-----------|---------------------------------------------------|----------------|-------------------|---------------------------------|
| Admin Role items<br>Name      |                                   | String    | No                                                | Yes            | Yes               | No                              |

**Table 3-6 Default Attribute Mappings for Google Cloud Platform Connector Admin Role Name**

Figure 3-4 shows the default Admin Role Names child attribute mapping.

#### **Figure 3-4 Default Attribute Mappings for the Admin Role Name**

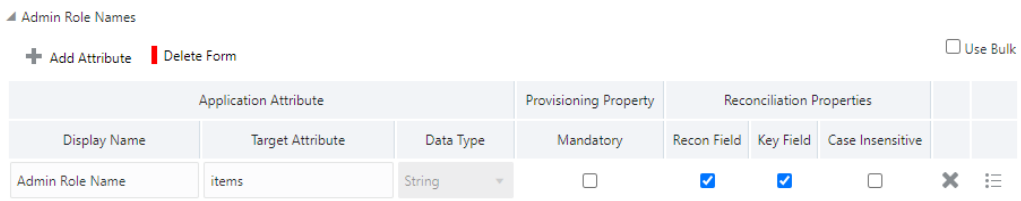

#### **Project Role Names Child Attributes**

Table 3-7 lists the attribute mappings Project Role Names between the process form fields in Oracle Identity Governance and Google Cloud Platform Connector attributes. The table lists whether a given attribute is mandatory during provisioning. It also lists whether a given attribute is used during reconciliation and whether it is a matching key field for fetching records during reconciliation.

If required, you can edit the default attribute mappings by adding new attributes or deleting existing attributes as described in Creating a Target Application of *Oracle Fusion Middleware Performing Self Service Tasks with Oracle Identity Governance*.

#### **Table 3-7 Default Attribute Mappings for Google Cloud Platform Connector Project Role Name**

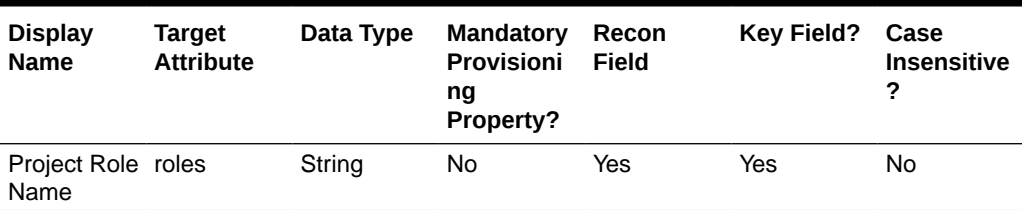

[Figure 3-5](#page-31-0) shows the default Project Role Names child attribute mapping.

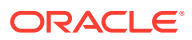

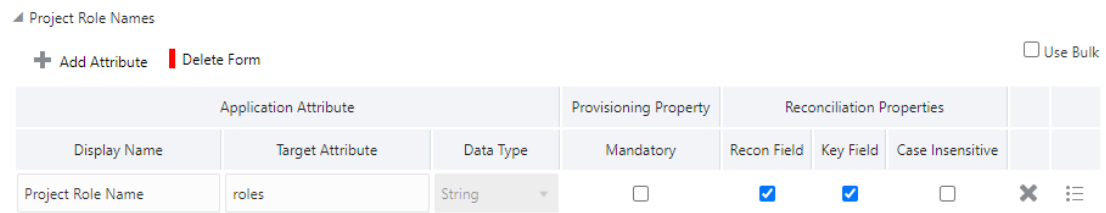

#### <span id="page-31-0"></span>**Figure 3-5 Default Attribute Mappings for the Project Role Name**

#### **Organization Role Name**

Table 3-8 lists the attribute mappings **Organization Role Name** between the process form fields in Oracle Identity Governance and Google Cloud Platform Connector attributes. The table lists whether or not a given attribute is mandatory during provisioning. It also lists whether a given attribute is used during reconciliation and whether it is a matching key field for fetching records during reconciliation.

If required, you can edit the default attribute mappings by adding new attributes or deleting existing attributes as described in Creating a Target Application of *Oracle Fusion Middleware Performing Self Service Tasks with Oracle Identity Governance*.

#### **Table 3-8 Default Attribute Mappings for Google Cloud Platform Connector Organization Role Names**

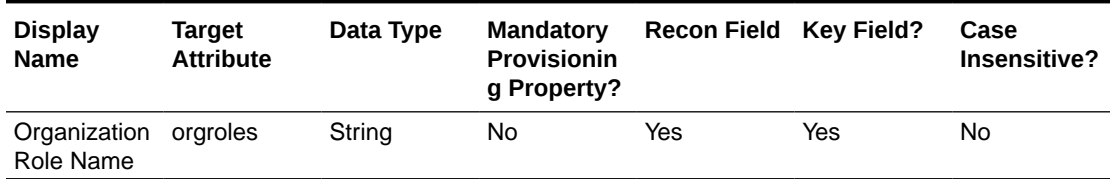

Default Attribute Mappings for the Organization Role Name shows the default Organization Role Name child attribute mapping.

#### **Figure 3-6 Default Attribute Mappings for the Organization Role Names**

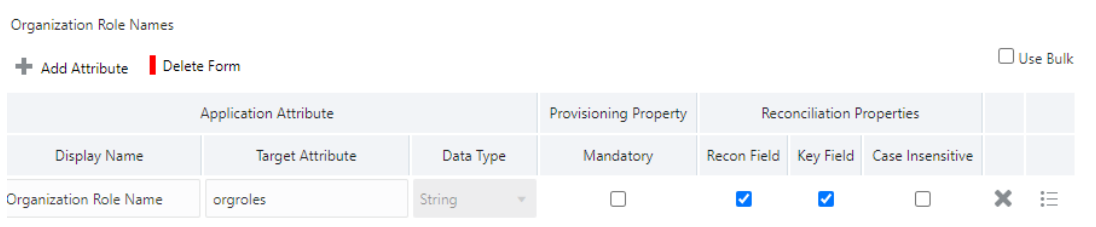

### 3.3.1 Supported Attributes

While the Google Cloud Platform Connector provides support for few single-valued attributes and few multi-valued attributes, it does not extend support for other multi-valued attributes or single valued custom attributes such as Department or Job Title.

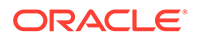

<span id="page-32-0"></span>The following out-of-the-box and additional single valued attributes are supported by the Google Cloud Platform Connector:

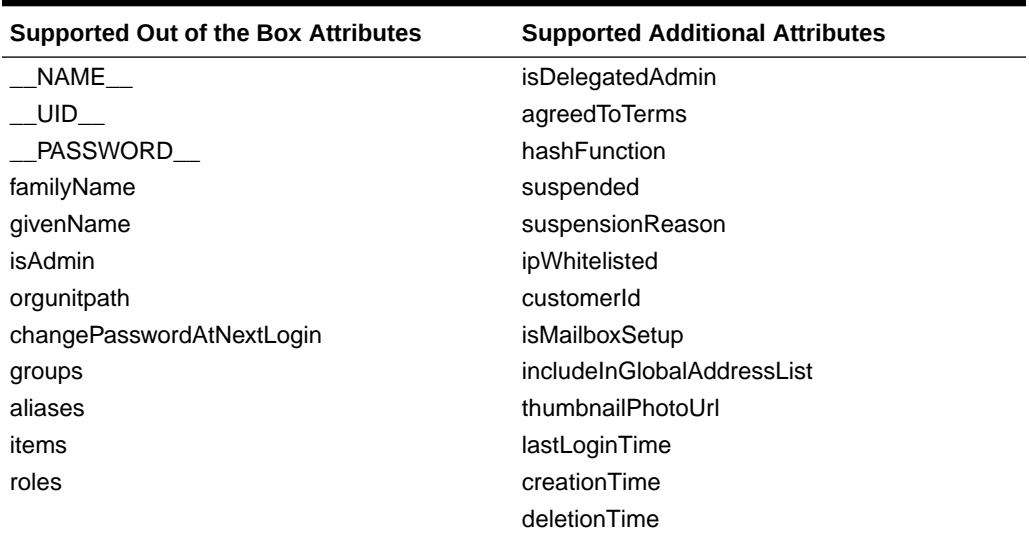

#### **Table 3-9 Supported Attributes**

# 3.4 Correlation Rules

When you create a Target application, the connector uses correlation rules to determine the identity to which Oracle Identity Governance must assign a resource.

#### **Predefined Identity Rules**

By default, the Google Cloud Platform Connector provides a complex correlation rule when you create a Target application. The connector uses this correlation rule to compare the entries in Oracle Identity Governance repository and the target system repository, determine the difference between the two repositories, and apply the latest changes to Oracle Identity Governance.

If required, you can edit the default correlation rule or add new rules. You can create simple correlation rules also. For more information about adding or editing simple or complex correlation rules, see Updating Identity Correlation Rule in *Oracle Fusion Middleware Performing Self Service Tasks with Oracle Identity Governance.*

The following block of code lists the default complex correlation rule for a Google Cloud Platform Connector application:

```
"ruleOperator": "OR",
    "ruleElement": [
         {
            "targetAttribute": " UID ",
             "userAttribute": "GCP User GUID",
             "elementOperator": "Equals",
             "transformName": "None"
         },
         {
             "targetAttribute": "__NAME__",
             "userAttribute": "User Login",
             "elementOperator": "Equals",
             "transformName": "Tokenize",
```

```
 "transformParams": [
 {
                                      "name": "Space Delimiter",
                                      "value": "FALSE"
                              },
{ } } } } } } } { } } } } } { } } } } { } } } } { } } } } { } } } } { } } } } { } } } } { } } } } { } } } } { } } } } { } } } } { } } } } { } } } } { } } } } { } } } } { } } } } { } } } } { } } } } { } } } } { } } } } { } 
                                      "name": "Token Number",
                                      "value": "1"
                              },
 {
                                      "name": "Delimiters",
                                      "value": "'@'"
 }
                      ]
               }
       ]
}
```
The preceding complex rule consists of 2 rule elements that are joined by the rule operator OR.

The first rule element is:

UID equals GCP User GUID.

In this rule element:

- \_\_UID\_\_ is an attribute on the target system that uniquely identifies the user account.
- GCP User GUID is a field on the OIM User form that holds the unique ID of the Google Cloud Platform Connector user.

The second rule element is:

Tokenize (  $NAME$  ) equals User Login.

In this rule element:

- Tokenize (\_\_NAME\_\_) is the name part in the email address of the Google Cloud Platform Connector account.
- User Login is the field on the OIM User form.

#### **Predefined Situations and Responses**

The Google Cloud Platform Connector provides a default set of situations and responses when you create a Target application. These situations and responses specify the action that Oracle Identity Governance must take based on the result of a reconciliation event.

Table 3-10 lists the default situations and responses for the Google Cloud Platform Connector application. If required, you can edit these default situations and responses or add new ones. For more information about adding or editing situations and responses, Creating a Target Application in *Oracle Fusion Middleware Performing Self Service Tasks with Oracle Identity Governance.*

#### **Table 3-10 Predefined Situations and Responses for Google Cloud Platform Connector**

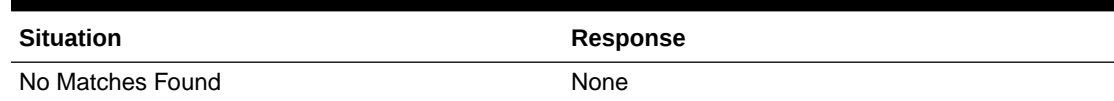

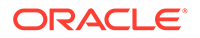

<span id="page-34-0"></span>**Table 3-10 (Cont.) Predefined Situations and Responses for Google Cloud Platform Connector**

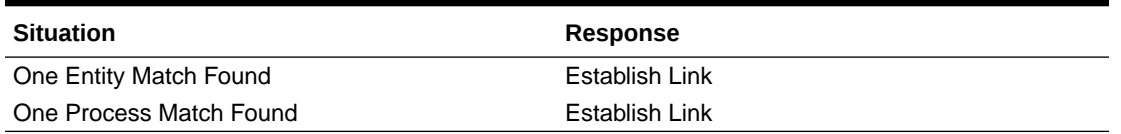

Figure 3-7 shows the situations and responses that the connector provides by default.

#### **Figure 3-7 Predefined Situations and Responses for Google Cloud Platform Connector**

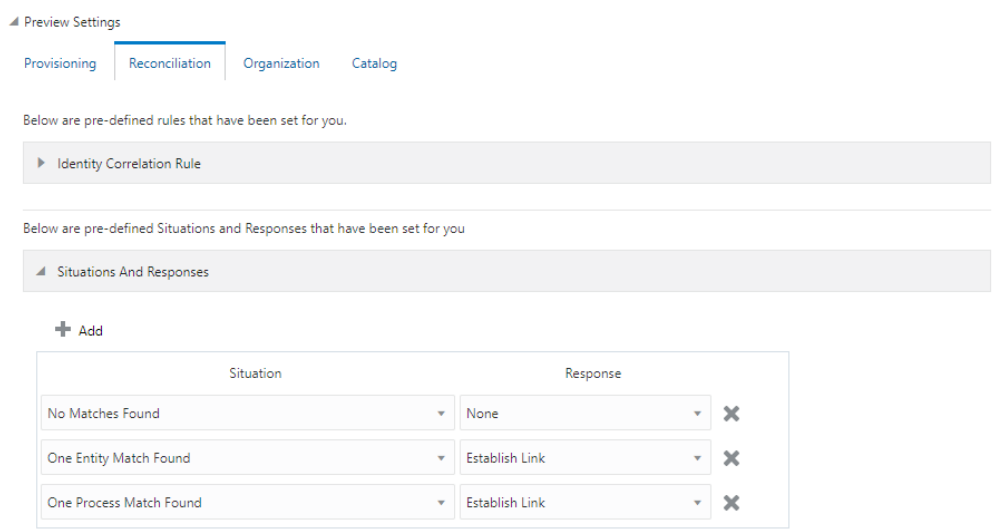

# 3.5 Reconciliation Jobs

These are the reconciliation jobs that are automatically created in Oracle Identity Governance after you create the application.

#### **User Reconciliation Job**

You can either use these predefined jobs or edit them to meet your requirements. Alternatively, you can create custom reconciliation jobs. For information about editing these predefined jobs or creating new ones, see Updating Reconciliation Jobs in *Oracle Fusion Middleware Performing Self Service Tasks with Oracle Identity Governance.*

The Google Cloud Platform Connector Target Resource User Reconciliation job is used to reconcile user data from a target application.

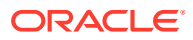

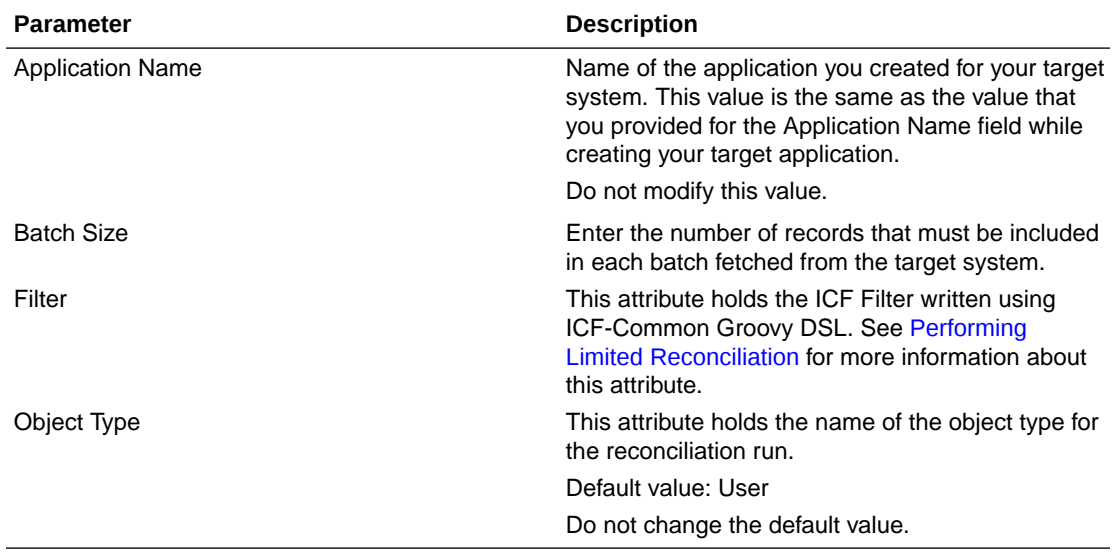

<span id="page-35-0"></span>**Table 3-11 Parameters of the Google Cloud Platform Connector Target Resource User Reconciliation Job**

#### **Delete User Reconciliation Job**

The Google Cloud Platform Connector Target Resource User Delete Reconciliation job is used to reconcile deleted user data from a target application.

**Table 3-12 Parameters of the Google Cloud Platform Connector Target Resource User Delete Reconciliation Job**

| <b>Parameter</b>        | <b>Description</b>                                                                                                    |
|-------------------------|----------------------------------------------------------------------------------------------------|
| <b>Application Name</b> | Name of the application you created for your target<br>system. This value is the same as the value that<br>you provided for the Application Name field while<br>creating your target application. |
|                         | Do not modify this value.                                                                                                    |
| <b>Batch Size</b>       | Enter the number of records that must be included<br>in each batch fetched from the target system.                                                                                                |
| Object Type             | This attribute holds the name of the object type for<br>the reconciliation run.                                                                                                    |
|                         | Default value: User                                                                                                    |
|                         | Do not change the default value.                                                                                                    |

#### **Reconciliation Jobs for Entitlements**

The following jobs are available for reconciling entitlements:

- GCP Group Lookup Reconciliation
- GCP OrgUnit Lookup Reconciliation
- GCP Admin Roles Lookup Reconciliation
- GCP Project Roles Lookup Reconciliation
- GCP Organisation Roles Lookup Reconciliation

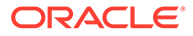

<span id="page-36-0"></span>The parameters for all the reconciliation jobs are the same.

| <b>Parameter</b>        | <b>Description</b>                                                                                                    |
|-------------------------|----------------------------------------------------------------------------------------------------|
| <b>Application Name</b> | Name of the application you created for your<br>target system. This value is the same as the<br>value that you provided for the Application<br>Name field while creating your target<br>application.<br>Do not modify this value.                                                                                                    |
| Lookup Name             | This parameter holds the name of the lookup<br>definition that maps each lookup definition with<br>the data source from which values must be<br>fetched.<br>Depending on the Reconciliation job that you                                                                                                    |
|                         | are using, the default values are as follows:<br>For GCP Group Lookup Reconciliation:<br>$\bullet$<br>Lookup.GCP.Groups<br>For GCP OrgUnit Lookup Reconciliation:<br>$\bullet$<br>Lookup.GCP.OrgUnits<br>For GCP Admin Roles Lookup<br>$\bullet$<br>Reconciliation: Lookup.GCP.AdminRoles<br>For GCP Project Roles Lookup<br>۰<br>Reconciliation: Lookup.GCP.ProjectRoles<br>For GCP Organisation Roles Lookup<br>$\bullet$<br>Reconciliation:<br>Lookup.GCP.OrganizationRoles                                                                          |
| Object Type             | Enter the type of object whose values must be<br>synchronized.<br>Depending on the reconciliation job that you<br>are using, the default values are as follows:<br>For GCP Group Lookup Reconciliation:<br>$\bullet$<br>Group<br>For GCP OrgUnit Lookup Reconciliation:<br>۰<br>ORGUNIT<br>For GCP Admin Roles Lookup<br>٠<br>Reconciliation: __ROLE<br>For GCP Project Roles Lookup<br>Reconciliation: GCPROLE<br>For GCP Organisation Roles Lookup<br>$\bullet$<br>Reconciliation: __GCPORGROLE__<br>Note: Do not change the value of this attribute. |

**Table 3-13 Parameters of the Reconciliation Jobs for Entitlements**

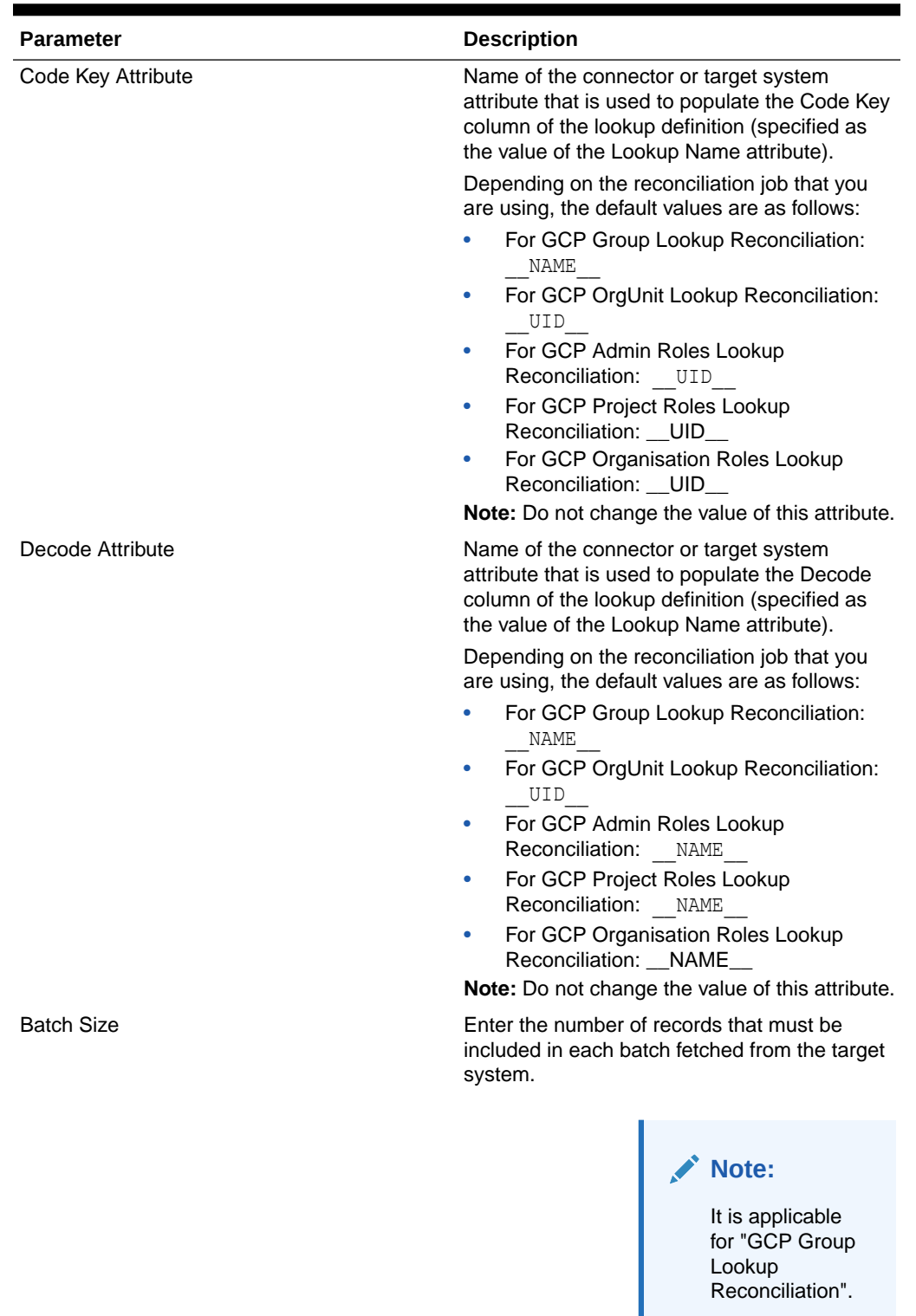

#### **Table 3-13 (Cont.) Parameters of the Reconciliation Jobs for Entitlements**

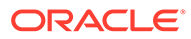

# <span id="page-38-0"></span>4

# Performing the Post-configuration Tasks for the Google Cloud Platform Connector

These are the tasks that you can perform after creating an application in Oracle Identity Governance.

The following are the topics that describe the post-configuration tasks for the Google Cloud Platform Connector:

- Configuring Oracle Identity Governance
- [Harvesting Entitlements and Sync Catalog](#page-40-0)
- [Managing Logging](#page-40-0)
- [Creating the IT Resource for the Connector Server](#page-44-0)
- [Localizing Field Labels in UI Forms](#page-45-0)
- [Configuring SSL](#page-46-0)

# 4.1 Configuring Oracle Identity Governance

During application creation, if you did not choose to create a default form, then you must create a UI form for the application that you created by using the connector.

#### **Note:**

Perform the procedures described in this section only if you did not choose to create the default form during creating the application.

The following topics describe the procedures to configure Oracle Identity Governance:

- Creating and Activating a Sandbox
- [Creating a New UI Form](#page-39-0)
- [Publishing a Sandbox](#page-39-0)
- [Updating an Existing Application Instance with a New Form](#page-39-0)

### 4.1.1 Creating and Activating a Sandbox

You must create and activate a sandbox to begin using the customization and form management features. You can then publish the sandbox to make the customizations available to other users.

See [Creating a Sandbox](https://docs.oracle.com/en/middleware/idm/identity-governance/12.2.1.4/omdev/customizing-interface.html#GUID-45648219-33D2-4CFF-AE75-1C487B8DCCE5) and [Activating a Sandbox](https://docs.oracle.com/en/middleware/idm/identity-governance/12.2.1.4/omdev/customizing-interface.html#GUID-912FD08B-141C-46A5-ADC2-A9DB11CDA9BE) in *Oracle Fusion Middleware Developing and Customizing Applications for Oracle Identity Governance*.

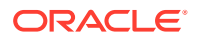

### <span id="page-39-0"></span>4.1.2 Creating a New UI Form

You can use Form Designer in Oracle Identity System Administration to create and manage application instance forms.

See [Creating Forms By Using the Form Designer](https://docs.oracle.com/en/middleware/idm/identity-governance/12.2.1.4/omadm/managing-forms.html#GUID-140BE7FC-3FE8-44D8-91E4-885245811D4E) in *Oracle Fusion Middleware Administering Oracle Identity Governance*.

While creating the UI form, ensure that you select the resource object corresponding to the newly created application that you want to associate the form with. In addition, select the **Generate Entitlement Forms** check box.

### 4.1.3 Publishing a Sandbox

Before publishing a sandbox, perform this procedure as a best practice to validate all sandbox changes made till this stage as it is difficult to revert the changes after a sandbox is published.

- **1.** In Identity System Administration, deactivate the sandbox.
- **2.** Log out of Identity System Administration.
- **3.** Log in to Identity Self Service using the xelsysadm user credentials and then activate the sandbox that you deactivated in Step 1.
- **4.** In the Catalog, ensure that the application instance form for your resource appears with correct fields.
- **5.** Publish the sandbox. See [Publishing a Sandbox](https://docs.oracle.com/en/middleware/idm/identity-governance/12.2.1.4/omdev/customizing-interface.html#GUID-27D6C036-13C1-427B-8CD2-E82D58980EB0) in *Oracle Fusion Middleware Developing and Customizing Applications for Oracle Identity Governance*.

### 4.1.4 Updating an Existing Application Instance with a New Form

For any changes that you do in the schema of your application in Identity Self Service, you must create a new UI form and update the changes in an application instance.

To update an existing application instance with a new form:

- **1.** Create and activate a sandbox.
- **2.** Create a new UI form for the resource.
- **3.** Open the existing application instance.
- **4.** In the Form field, select the new UI form that you created.
- **5.** Save the application instance.
- **6.** Publish the sandbox.

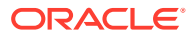

#### <span id="page-40-0"></span>**See Also:**

- [Creating a Sandbox](https://docs.oracle.com/en/middleware/idm/identity-governance/12.2.1.4/omdev/customizing-interface.html#GUID-45648219-33D2-4CFF-AE75-1C487B8DCCE5) and [Activating a Sandbox](https://docs.oracle.com/en/middleware/idm/identity-governance/12.2.1.4/omdev/customizing-interface.html#GUID-912FD08B-141C-46A5-ADC2-A9DB11CDA9BE) in *Oracle Fusion Middleware Developing and Customizing Applications for Oracle Identity Governance*
- [Creating Forms By Using the Form Designer](https://docs.oracle.com/en/middleware/idm/identity-governance/12.2.1.4/omadm/managing-forms.html#GUID-140BE7FC-3FE8-44D8-91E4-885245811D4E) in *Oracle Fusion Middleware Administering Oracle Identity Governance*
- [Publishing a Sandbox](https://docs.oracle.com/en/middleware/idm/identity-governance/12.2.1.4/omdev/customizing-interface.html#GUID-27D6C036-13C1-427B-8CD2-E82D58980EB0) in *Oracle Fusion Middleware Developing and Customizing Applications for Oracle Identity Governance*

# 4.2 Harvesting Entitlements and Sync Catalog

You can populate Entitlement schema from child process form table, and harvest roles, application instances, and entitlements into catalog. You can also load catalog metadata.

To harvest entitlements and sync catalog:

- **1.** Run the scheduled jobs for lookup field synchronization listed in [Reconciliation Jobs](#page-34-0).
- **2.** Run the Entitlement List scheduled job to populate Entitlement Assignment schema from child process form table. See Predefined Scheduled Tasks in *Oracle Fusion Middleware Administering Oracle Identity Manager* for more information about this scheduled job.
- **3.** Run the Catalog Synchronization Job scheduled job. See for more information about this scheduled job. See Predefined Scheduled Tasks in *Oracle Fusion Middleware Administering Oracle Identity Manager* for more information about this scheduled job.

#### **See Also:**

- [Reconciliation Jobs](#page-34-0) for a list of jobs for entitlements (lookup field synchronization)
- Predefined Scheduled Tasks in *Oracle Fusion Middleware Administering Oracle Identity Governance* for information about the Entitlement List and Catalog Synchronization Job scheduled jobs

# 4.3 Managing Logging

Oracle Identity Governance uses Oracle Java Diagnostic Logging (OJDL) for recording all types of events pertaining to the connector. OJDL is based on java.util.logger.

The following topics provide detailed information about logging:

- [Understanding Log Levels](#page-41-0)
- **[Enabling Logging](#page-42-0)**

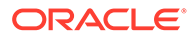

## <span id="page-41-0"></span>4.3.1 Understanding Log Levels

#### **Note:**

When you enable logging, Oracle Identity Governance automatically stores in a log file information about events that occur during provisioning and reconciliation operations.

ODL is the principle logging service used by Oracle Identity Governance and is based on java.util.logger. To specify the type of event for which you want logging to take place, you can set the log level to one of the following:

To specify the type of event for which you want logging to take place, you can set the log level to one of the following:

• SEVERE.intValue()+100

This level enables logging of information about fatal errors.

**SEVERE** 

This level enables logging of information about errors that might allow Oracle Identity Manager to continue running.

• WARNING

This level enables logging of information about potentially harmful situations.

• INFO

This level enables logging of messages that highlight the progress of the application.

**CONFIG** 

This level enables logging of information about fine-grained events that are useful for debugging.

• FINE, FINER, FINEST

These levels enable logging of information about fine-grained events, where FINEST logs information about all events.

These message types are mapped to ODL message type and level combinations as shown in Table 4-1.

#### **Table 4-1 Log Levels and ODL Message Type:Level Combinations**

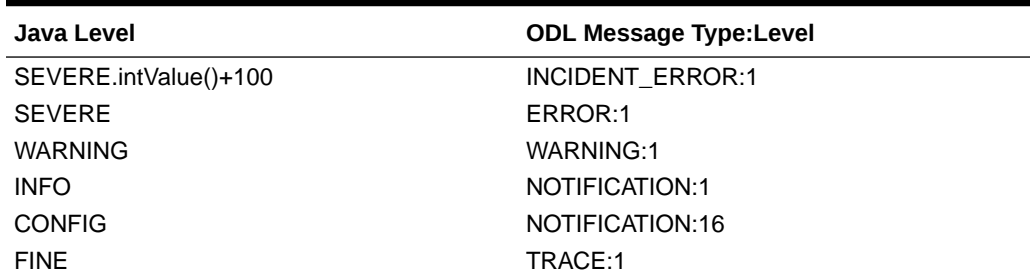

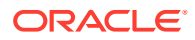

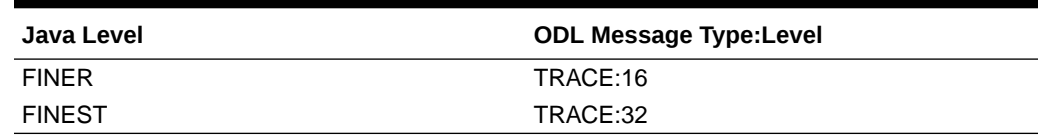

<span id="page-42-0"></span>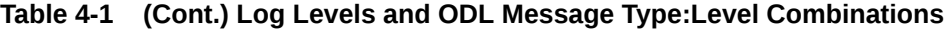

The configuration file for OJDL is logging.xml, which is located at the following path:

*DOMAIN\_HOME*/config/fmwconfig/servers/*OIM\_SERVER*/logging.xml

Here, *DOMAIN\_HOME* and *OIM\_SEVER* are the domain name and server name specified during the installation of Oracle Identity Manager.

### 4.3.2 Enabling Logging

Perform this procedure to enable logging in Oracle WebLogic Server.

- **1.** Edit the logging.xml file as follows:
	- **a.** Add the following blocks in the file:

```
<log_handler name='gcp-handler' level='[LOG_LEVEL]'
         class='oracle.core.ojdl.logging.ODLHandlerFactory'><property 
name='logreader:' value='off'/> <property name='path'
 value='[FILE_NAME]'/> <property name='format'
          value='ODL-Text'/> <property name='useThreadName'
 value='true'/> <property name='locale'
 value='en'/> <property name='maxFileSize'
         value='5242880'/>
</property name='maxLogSize'<br>
\gamma value='52428800'/> <property name='encoding'
         value='UTF-8'/> </log handler>
<logger name="ORG.IDENTITYCONNECTORS.GCP" level="[LOG_LEVEL]"
          useParentHandlers="false"> <handler
          name="gcp-handler"/> <handler
          name="console-handler"/> </logger>
```
**b.** Replace both occurrences of **[LOG\_LEVEL]** with the ODL message type and level combination that you require. [Table 4-1](#page-41-0) lists the supported message type and level combinations.

Similarly, replace **[FILE\_NAME]** with the full path and name of the log file in which you want log messages to be recorded.

The following blocks show sample values for **[LOG\_LEVEL]** and **[FILE\_NAME]**:

```
<log_handler name='gcp-handler' level='NOTIFICATION:1'
          class='oracle.core.ojdl.logging.ODLHandlerFactory'><property 
name='logreader:' value='off'/> <property name='path'
value='F:\MyMachine\middleware\user_projects\domains\base_domain1\servers\oim_s
erver1\logs\oim_server1-diagnostic-1.log'/> <property name='format'
          value='ODL-Text'/> <property name='useThreadName'
 value='true'/> <property name='locale'
 value='en'/> <property name='maxFileSize'
 value='5242880'/> <property name='maxLogSize'
 value='52428800'/> <property name='encoding'
         value='UTF-8'/> </log_handler>Copy<logger 
name="ORG.IDENTITYCONNECTORS.GCP" level="NOTIFICATION:1"
```
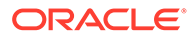

```
 useParentHandlers="false"> <handler
 name="gcp-handler"/> <handler
 name="console-handler"/> </logger>
```
With these sample values, when you use Oracle Identity Manager, all messages generated for this connector that are of a log level equal to or higher than the NOTIFICATION:1 level are recorded in the specified file.

- **2.** Save and close the file.
- **3.** Set the following environment variable to redirect the server logs to a file:
	- For Microsoft Windows:

set WLS\_REDIRECT\_LOG=*FILENAME*

• For UNIX:

```
export WLS_REDIRECT_LOG=FILENAME
```
Replace *FILENAME* with the location and name of the file to which you want to redirect the output.

**4.** Restart the application server.

# <span id="page-44-0"></span>4.4 Creating the IT Resource for the Connector Server

Perform the procedure described in this section only if you have deployed the connector bundle remotely in a Connector Server.

#### **Note:**

Before you deploy the connector bundle remotely in a Connector Server, you must deploy the connector in Oracle Identity Manager by performing the procedures described in [Managing IT Resources.](https://docs.oracle.com/en/middleware/idm/identity-governance/12.2.1.3/omadm/managing-it-resources.html#GUID-B855C6EC-4BFE-4489-AE28-B7CB8DFEAE39)

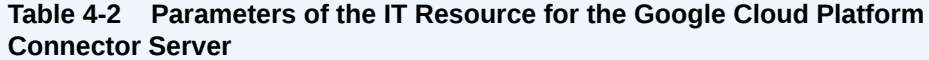

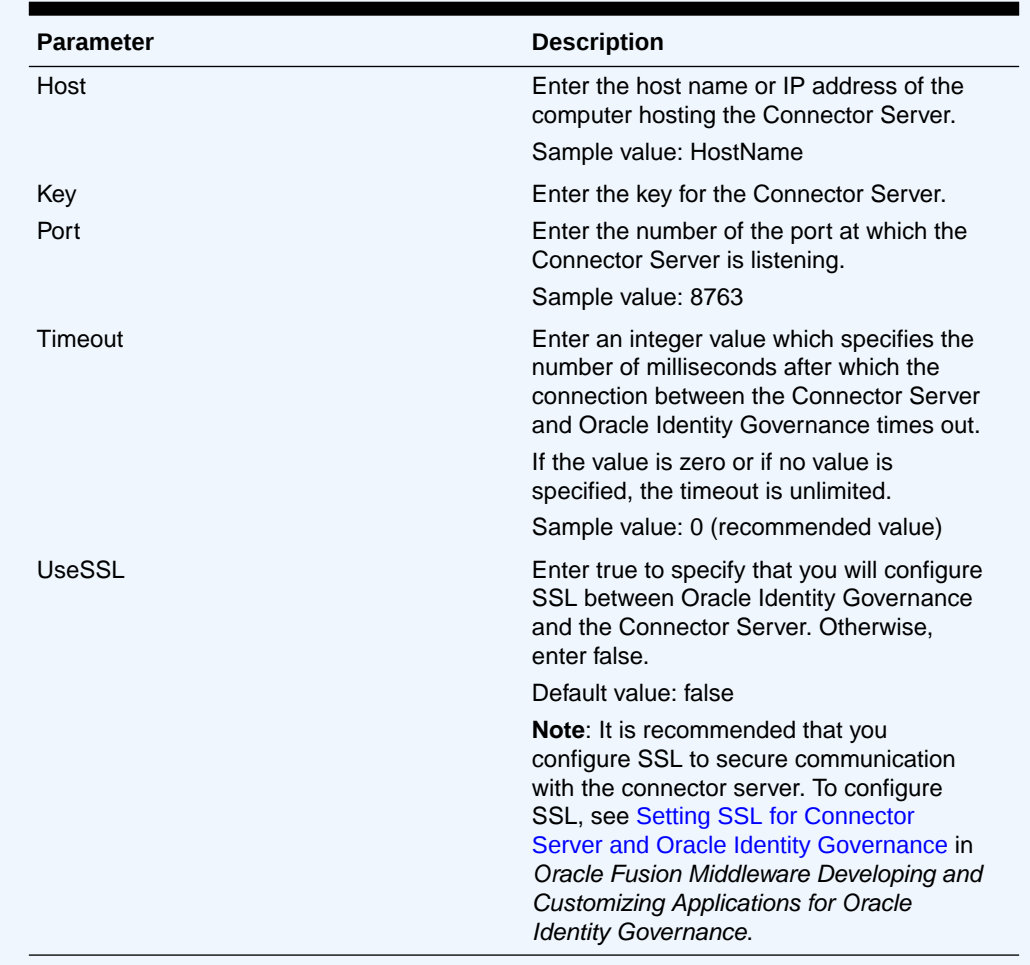

# <span id="page-45-0"></span>4.5 Localizing Field Labels in UI Forms

You can localize UI form field labels by using the resource bundle corresponding to the language you want to use. The resource bundles are available in the connector installation media.

To localize field label that you add to in UI forms:

- **1.** Log in to Oracle Enterprise Manager.
- **2.** In the left pane, expand **Application Deployments** and then select **oracle.iam.console.identity.sysadmin.ear**.
- **3.** In the right pane, from the Application Deployment list, select **MDS Configuration**.
- **4.** On the MDS Configuration page, click **Export** and save the archive (oracle.iam.console.identity.sysadmin.ear\_V2.0\_metadata.zip) to the local computer.
- **5.** Extract the contents of the archive, and open one of the following files in a text editor if you are using Oracle Identity Governance 12c PS3 (12.2.1.3.0) and later:

*SAVED\_LOCATION*\xliffBundles\oracle\iam\ui\runtime\BizEditorBundle\_en.xlf

- **6.** Edit the BizEditorBundle.xlf file in the following manner:
	- **a.** Search for the following text:

```
<file source-language="en" 
         original="/xliffBundles/oracle/iam/ui/runtime/
BizEditorBundle.xlf"datatype="x-oracle-adf">
```
**b.** Replace with the following text:

```
<file source-language="en" target-language="LANG_CODE"original="/
xliffBundles/oracle/iam/ui/runtime/BizEditorBundle.xlf"datatype="x-
oracle-adf">
```
In this text, replace *LANG\_CODE* with the code of the language that you want to localize the form field labels. The following is a sample value for localizing the form field labels in Japanese:

```
<file source-language="en" target-language="ja"
original="/xliffBundles/oracle/iam/ui/runtime/BizEditorBundle.xlf"
datatype="x-oracle-adf">
```
**c.** Search for the application instance code. This procedure shows a sample edit for Oracle Database application instance. The original code is:

```
<trans-unit
           id="$
{adfBundle['oracle.adf.businesseditor.model.util.BaseRuntimeResourceBundl
e']
['persdef.sessiondef.oracle.iam.ui.runtime.form.model.user.entity.userEO.
UD_AD_USERNAME__c_description']}"><source>Username</source></target></
trans-unit><trans-unit
```
id="sessiondef.oracle.iam.ui.runtime.form.model.gcp.entity.gcpEO.UD\_GCP\_U SR\_ACCOUNT\_NAME\_\_c"><source>Username</source></target></trans-unit>

**d.** Open the resource file from the connector package, for example GoogleCloudPlatform\_ja.properties, and get the value of the attribute from the file, for example,

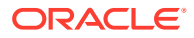

global.udf.UD\_GCP\_USR\_ACCOUNT\_NAME=\u30A2\u30AB\u30A6\u30F3\u30C8\u 540D..

<span id="page-46-0"></span>**e.** Replace the original code shown in Step 6.c with the following:

```
<trans-unit
           id="$
{adfBundle['oracle.adf.businesseditor.model.util.BaseRuntimeResourceBundle']
['persdef.sessiondef.oracle.iam.ui.runtime.form.model.user.entity.userEO.UD_GCP
USR_ACCOUNT_NAME__c_description']}"><source>Account Name</
source><target>u30A2\u30AB\u30A6\u30F3\u30C8\u540D</target></trans-unit><trans-
unit
```

```
id="sessiondef.oracle.iam.ui.runtime.form.model.gcp.entity.gcpEO.UD_GCP_USR_ACC
OUNT_NAME__c_LABEL"><source>Account Name</
source><target>\u30A2\u30AB\u30A6\u30F3\u30C8\u540D</target></trans-unit>
```
- **f.** Repeat steps 6.a through 6.d. for all attributes of the process form.
- **g.** Save the file as BizEditorBundle\_LANG\_CODE.xlf. In this file name, replace LANG\_CODE with the code of the language to which you are localizing.

Sample file name: BizEditorBundle ja.xlf.

**7.** Repackage the ZIP file and import it into MDS.

#### **See Also:**

Deploying and Undeploying Customizations in *Oracle Fusion Middleware Developing and Customizing Applications for Oracle Identity Governance* for more information about exporting and importing metadata files

**8.** Log out of and log in to Oracle Identity Governance.

# 4.6 Configuring SSL

Configure SSL to secure data communication between Oracle Identity Governance and the Google Cloud Platform target system.

#### **Note:**

If you are using this connector along with a Connector Server, then there is no need to configure SSL. You can skip this section.

To configure SSL:

- **1.** Obtain the SSL public key certificate of Google Cloud Platform.
- **2.** Copy the public key certificate of Google Cloud Platform to the computer hosting Oracle Identity Governance.
- **3.** Run the following keytool command to import the public key certificate into the identity key store in Oracle Identity Governance:keytool -import -alias ALIAS -trustcacerts -file CERT\_FILE\_NAME -keystore KEYSTORE\_NAME -storepass PASSWORD In this command

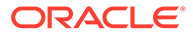

- ALIAS is the public key certificate alias.
- CERT\_FILE\_NAME is the full path and name of the certificate store (the default is cacerts).
- KEYSTORE\_NAME is the name of the keystore.
- PASSWORD is the password of the keystore. The following are sample values for this command:

```
keytool -import -keystore <JAVA HOME>/jre/lib/security/cacerts -
file <Cert Location>/fileName.crt -storepass changeit -alias
GCP• keytool -import -keystore <WL_HOME>/server/lib/
DemoTrust.jks -file <Cert Location>/fileName.crt -storepass
DemoTrustKeyStorePassPhrase -alias GCP
```
#### **Note:**

– Change the parameter values passed to the keytool command according to your requirements. Ensure that there is no line break in the keytool arguments. Example:

```
keytool -import -keystore /home/oracle/12cPS4/Middleware/
wlserver/server/lib/DemoTrust.jks -file /home/oracle/12cPS4/
GCP CERT/cloudGoogle.cer -storepass
DemoTrustKeyStorePassPhrase -alias cloudGooglecert1 
keytool -import -keystore /home/oracle/java/
jdk1.8.0_191/jre/lib/security/cacerts -file /home/oracle/
12cPS4APR28/GCP_CERT/cloudGoogle.cer -storepass changeit -
alias cloudGooglecert2
```
- In the Oracle Identity Governance cluster, perform this procedure on each node of the cluster and then restart each node.
- Ensure that the system date for Oracle Identity Governance is in sync with the validity date of the SSL certificate to avoid any errors during SSL communication.

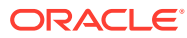

# <span id="page-48-0"></span>5 Using the Google Cloud Platform Connector

You can use the Google Cloud Platform Connector for performing reconciliation and provisioning operations after configuring the application to meet your requirements.

This chapter is divided into the following sections:

- Configuring Reconciliation
- [Configuring Reconciliation Jobs](#page-49-0)
- [Configuring Provisioning](#page-50-0)
- [Connector Objects Used for Groups Management](#page-51-0)

# 5.1 Configuring Reconciliation

You can configure the connector to specify the type of reconciliation and its schedule. This section provides information on the following topics related to configuring reconciliation:

#### **Topics**

- Performing Full Reconciliation
- Performing Limited Reconciliation
- [Performing Batched Reconciliation](#page-49-0)

### 5.1.1 Performing Full Reconciliation

Full reconciliation involves reconciling all existing user records from the target system into Oracle Identity Governance.

After you create the application, you must first perform full reconciliation. To perform a full reconciliation run, ensure that no value is specified for the Filter parameter of the job for reconciling users and groups.

### 5.1.2 Performing Limited Reconciliation

By default, all target system records are reconciled during the current reconciliation run. You can customize this process by specifying the subset of target system records that must be reconciled.

You can perform limited reconciliation by creating filters for the reconciliation module. This connector provides a Filter attribute (a scheduled task attribute) that allows you to use Google Cloud Platform resource attributes to filter the target system records.

Due to the limited functionality support of Google Cloud Platform target system with respect to filtering query for string data type fields, the connector only supports startsWith and equalTo filters. Below are examples for both filters:

startsWith: startsWith(' NAME ','John')

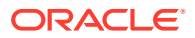

In this example, all records whose email address begins with 'John' are reconciled.

<span id="page-49-0"></span>• equalTo: equalTo('givenName','John')

In this example, all records whose givenName is 'John' are reconciled.

For detailed information about ICF Filters, see ICF Filter Syntax in *Oracle Fusion Middleware Developing and Customizing Applications for Oracle Identity Manager.*

### 5.1.3 Performing Batched Reconciliation

By default, all target system records that are added or modified after the last reconciliation run are reconciled during the current reconciliation run. Depending on the number of records to be reconciled, this process may require a large amount of time. In addition, if the connection breaks during reconciliation, then the process would take longer to complete. You can configure batched reconciliation to avoid such problems.

To configure batched reconciliation, specify a value for the Batch Size attribute of the reconciliation job for user and group reconciliation. You use the Batch Size attribute to specify the number of records that must be included in each batch fetched from the target system.

# 5.2 Configuring Reconciliation Jobs

Configure reconciliation jobs to perform reconciliation runs that check for new information on your target system periodically and replicates the data in Oracle Identity Governance.

You can apply this procedure to configure the reconciliation jobs for users and entitlements.

To configure a reconciliation job:

#### **Note:**

If you are using OIG 12cPS4 with 2022OCTBP or later version, log in to **Identity Console**, click **Manage**, and then under System Configuration, click **Scheduler**.

- **1.** Log in to Identity System Administration.
- **2.** In the left pane, under System Management, click **Scheduler**.
- **3.** Search for and open the scheduled job as follows:
	- **a.** In the Search field, enter the name of the scheduled job as the search criterion. Alternatively, you can click **Advanced Search** and specify the search criterion.
	- **b.** In the search results table on the left pane, click the scheduled job in the Job Name column.
- **4.** On the Job Details tab, you can modify the parameters of the scheduled task:

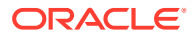

- <span id="page-50-0"></span>**a. Retries**: Enter an integer value in this field. This number represents the number of times the scheduler tries to start the job before assigning the Stopped status to the job.
- **b. Schedule Type**: Depending on the frequency at which you want the job to run, select the appropriate schedule type. See Creating Jobs in Oracle Fusion Middleware Administering Oracle Identity Governance.

In addition to modifying the job details, you can enable or disable a job.

**1.** On the **Job Details** tab, in the Parameters region, specify values for the attributes of the scheduled task.

#### **Note:**

Values (either default or user-defined) must be assigned to all the attributes. If even a single attribute value is left empty, then reconciliation is not performed.

• Click **Apply** to save the changes.

#### **Note:**

You can use the Scheduler Status page in Identity System Administration to either start, stop, or reinitialize the scheduler.

# 5.3 Configuring Provisioning

You can configure the provisioning operation for the Google Cloud Platform connector.

This section provides information on the following topics:

- Guidelines on Performing Provisioning Operations
- **Performing Provisioning Operations**

### 5.3.1 Guidelines on Performing Provisioning Operations

These are the guidelines that you must apply while performing provisioning operations.

- For a Create User provisioning operation, you must specify a value for the Account Name field along with the domain name. For example, idoe@example.com.
- During a group provisioning operation, if you select **ANYONE\_CAN\_JOIN** as the value of the Who Can Join field, then you must set the value of the Allow External Members field to **True.** Before you perform the group provisioning operation with the values discussed in this point, ensure you have performed the procedure described in [Configuring the Target](#page-19-0) [System](#page-19-0).

## 5.3.2 Performing Provisioning Operations

You create a new user in Identity Self Service by using the Create User page. You provision or request for accounts on the Accounts tab of the User Details page.

- **1.** Log in to Identity Self Service.
- **2.** Create a user as follows:
	- **a.** In Identity Self Service, click **Manage**. The Home tab displays the different Manage option. Click **Users**. The Manage Users page is displayed.

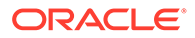

- <span id="page-51-0"></span>**b.** From the Actions menu, select **Create**. Alternatively, you can click **Create** on the toolbar. The Create User page is displayed with input fields for user profile attributes.
- **c.** Enter details of the user in the Create User page.On the Account tab, click **Request Accounts**.
- **3.** On the Account tab, click **Request Accounts**.
- **4.** In the Catalogue page, search for and add to cart the application instance for the connector that you configured earlier, and then click **Checkout**.
- **5.** Specify value for fields in the application form and then click **Ready to Submit**.
- **6.** Click **Submit**.

[Creating a User](https://docs.oracle.com/en/middleware/idm/identity-governance/12.2.1.4/omusg/managing-users.html#GUID-0E095DD0-5A61-496C-AB29-F2E18EBBA039) in Oracle Fusion Middleware Performing Self Service Tasks with Oracle Identity Governance for details about the fields on the Create User page.

# 5.4 Connector Objects Used for Groups Management

Learn about the objects that are used by the connector to perform group management operations such as create, update, and delete.

- Lookup Definitions for Groups Management
- [Reconciliation Rules and Action Rules for Groups Management](#page-53-0)
- [Reconciliation Scheduled Jobs for Groups Management](#page-56-0)

### 5.4.1 Lookup Definitions for Groups Management

The lookup definitions for Groups are automatically created in Oracle Identity Governance after you create the application by using the connector.

- Lookup.GCP.GM.Configuration
- [Lookup.GCP.GM.ProvAttrMap](#page-52-0)
- [Lookup.GCP.GM.ReconAttrMap](#page-52-0)

### 5.4.1.1 Lookup.GCP.GM.Configuration

The Lookup.GCP.GM.Configuration lookup definition holds mappings between process form fields (Code Key values) and target system attributes (Decode). This lookup definition is preconfigured and is used during group provisioning operations.

[Table 5-1](#page-52-0) lists the default entries.

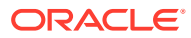

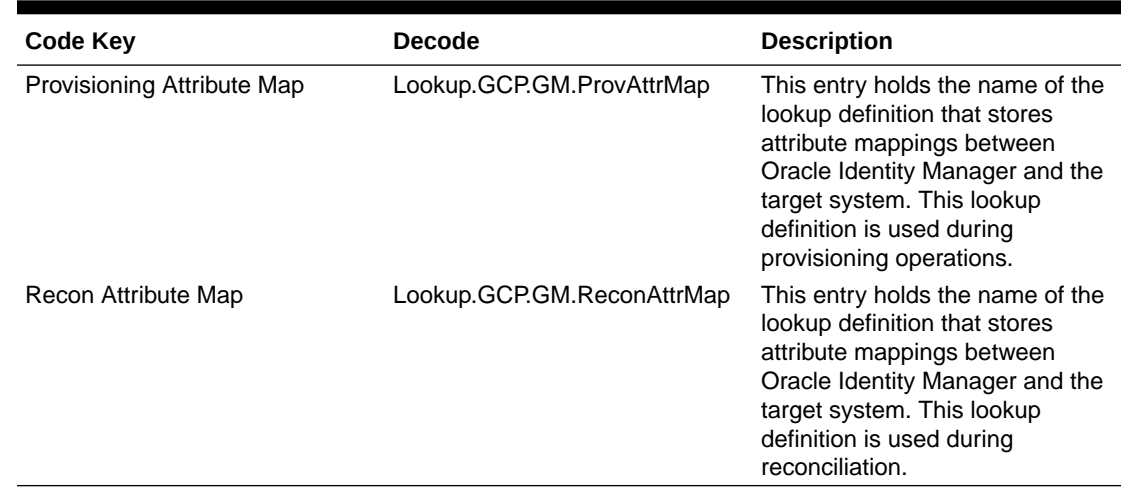

#### <span id="page-52-0"></span>**Table 5-1 Entries in the Lookup.GCP.GM.Configuration Lookup Definition**

### 5.4.1.2 Lookup.GCP.GM.ProvAttrMap

The Lookup.GCP.GM.ProvAttrMap lookup definition holds mappings between process form fields (Code Key values) and target system attributes (Decode). This lookup definition is preconfigured and is used during group provisioning operations.

[Table 5-3](#page-53-0) lists the default entries.

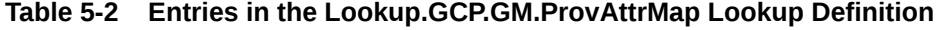

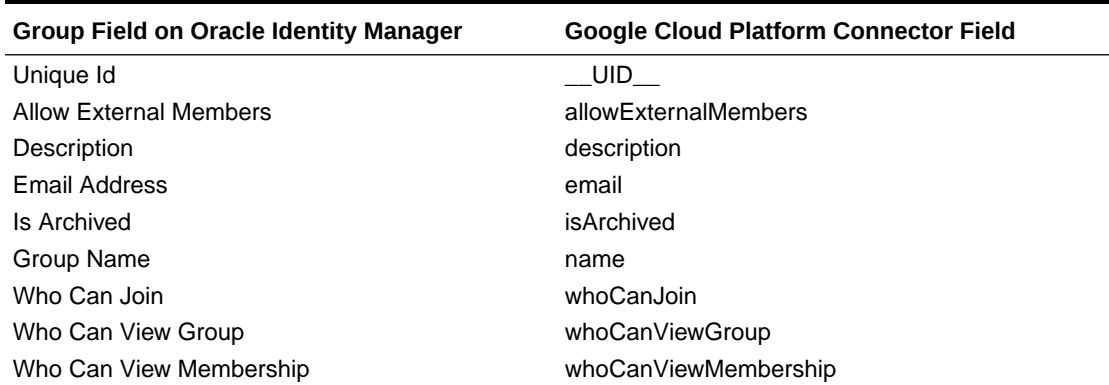

### 5.4.1.3 Lookup.GCP.GM.ReconAttrMap

The Lookup.GCP.GM.ReconAttrMap lookup definition holds mappings between resource object fields (Code Key values) and target system attributes (Decode). This lookup definition is pre-configured and is used during target resource group reconciliation runs.

The [Table 5-3](#page-53-0) lists the entries.

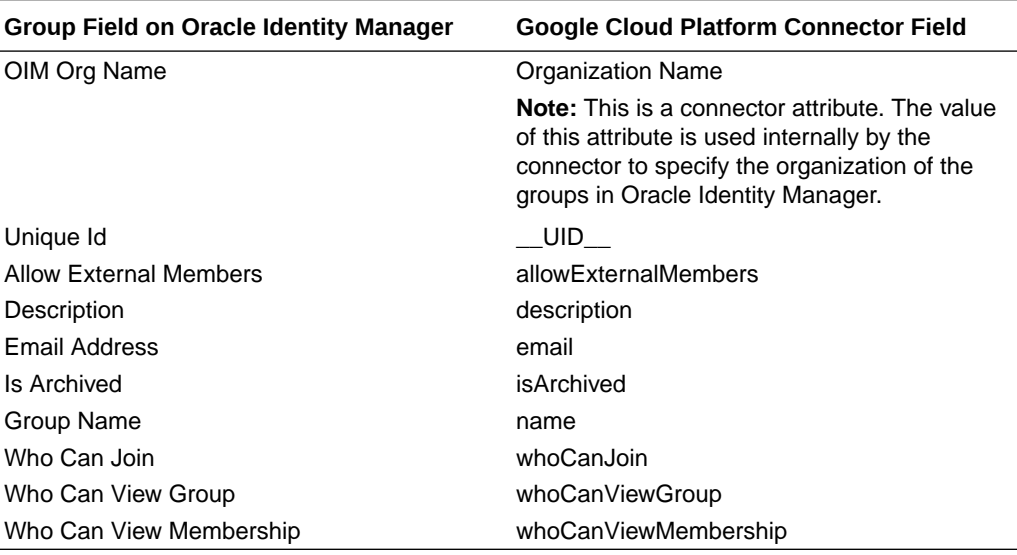

#### <span id="page-53-0"></span>**Table 5-3 Entries in the Lookup.GCP.GM.ReconAttrMap Lookup Definition**

### 5.4.2 Reconciliation Rules and Action Rules for Groups Management

Reconciliation rules are used by the reconciliation engine to determine the identity to which Oracle Identity Governance must assign a newly discovered account on the target system. Reconciliation action rules define that actions the connector must perform based on the reconciliation rules.

- Reconciliation Rule for Groups
- Reconciliation Action Rules for Groups
- [Viewing Reconciliation Rules](#page-54-0)
- [Viewing Reconciliation Action Rules](#page-55-0)

### 5.4.2.1 Reconciliation Rule for Groups

The following is the process-matching rule for groups:

**Rule name:** GCP Groups Recon Rule

**Rule element:** Organization Name Equals OIM Org Name

In this rule element:

- Organization Name is the Organization Name field of the OIM User form.
- OIM Org Name is the organization name of the groups in Oracle Identity Manager. OIM Org Name is the value specified in the Organization Name attribute of the GCP Group Recon scheduled job

#### 5.4.2.2 Reconciliation Action Rules for Groups

[Table 5-4](#page-54-0)lists the action rules for groups reconciliation.

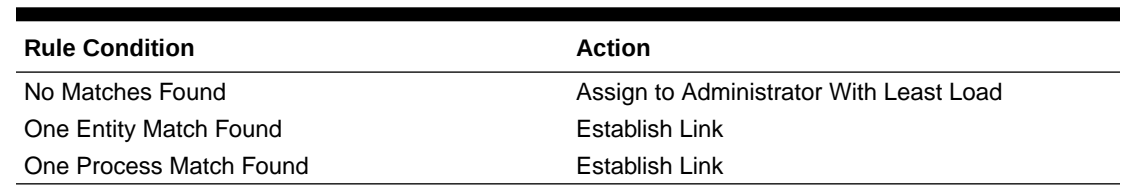

#### <span id="page-54-0"></span>**Table 5-4 Action Rules for Reconciliation**

### 5.4.2.3 Viewing Reconciliation Rules

After you deploy the connector, you can view the reconciliation rule for reconciliation by performing the following steps:

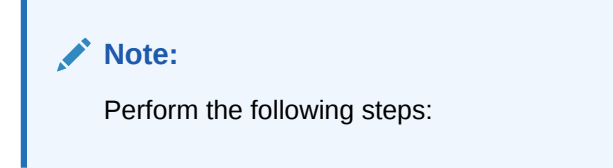

- **1.** Log in to the Oracle Identity Manager Design Console.
- **2.** Expand **Development Tools**.
- **3.** Double-click **Reconciliation Rules**.
- **4.** Search for the **GCP Group Recon Rule**.

Figure 5-1 shows the reconciliation rule for groups.

**Figure 5-1 Reconciliation Rule for Groups**

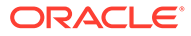

<span id="page-55-0"></span>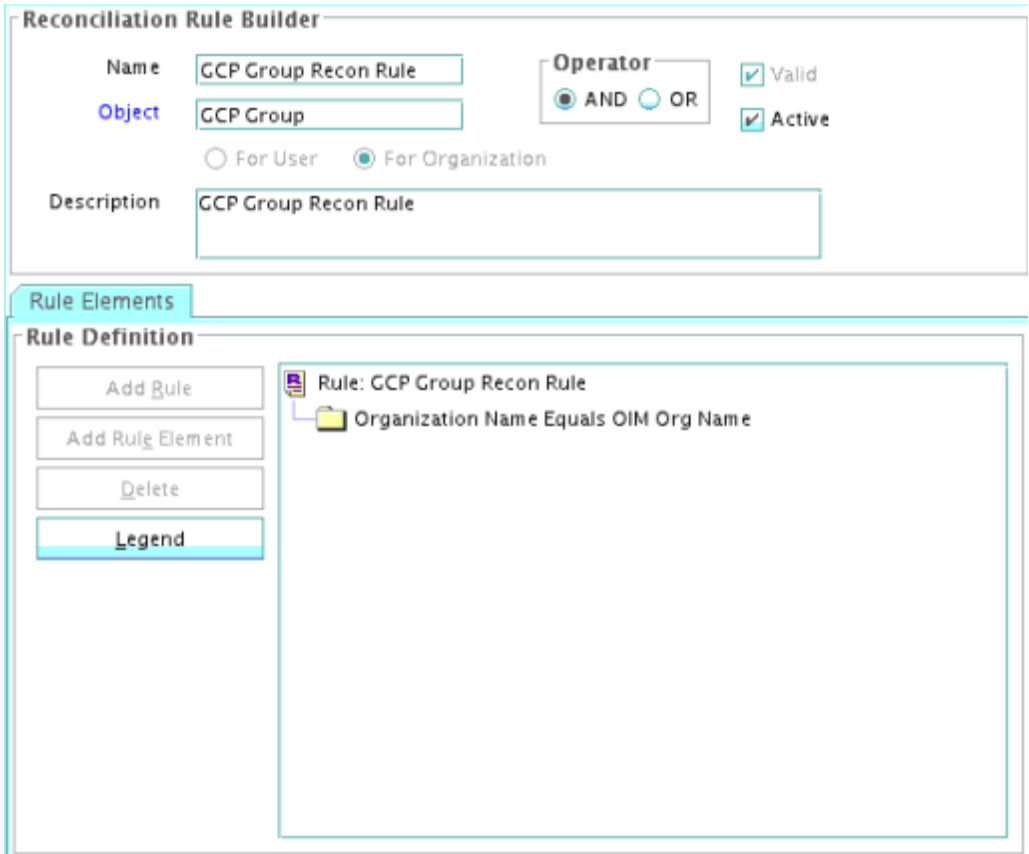

### 5.4.2.4 Viewing Reconciliation Action Rules

After you create the application by using connector, you can view the reconciliation action rules for groups by performing the following steps:

- **1.** Log in to the Design Console.
- **2.** Expand **Resource Management**, and double-click **Resource Objects**.
- **3.** Search for and open the **GCP Group** resource object.
- **4.** Click the **Object Reconciliation** tab, and then click the **Reconciliation Action Rules** tab. The Reconciliation Action Rules tab displays the action rules defined for this connector.

shows the reconciliation action rules for groups.

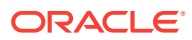

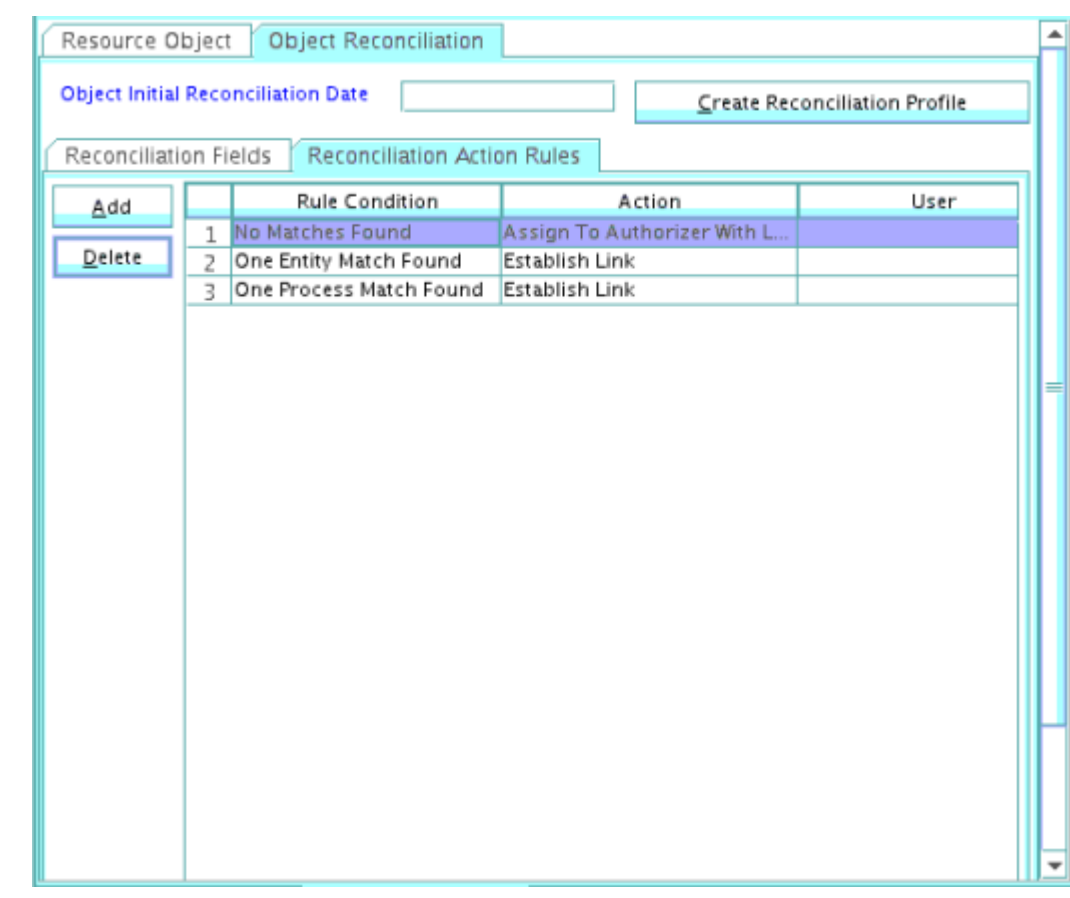

<span id="page-56-0"></span>**Figure 5-2 Reconciliation Action Rules for Groups**

## 5.4.3 Reconciliation Scheduled Jobs for Groups Management

After you create an application, reconciliation scheduled jobs are automatically created in Oracle Identity Governance. You must configure these scheduled jobs to suit your requirements by specifying values for its attributes.

You must specify values for the attributes of the following scheduled jobs:

- **GCP Group Recon**
- [GCP Group Delete Recon](#page-57-0)

### 5.4.3.1 GCP Group Recon

You use the GCP Group Recon scheduled job to reconcile group data from the target system.

[Table 5-5](#page-57-0)describes the attributes of this scheduled job.

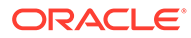

| <b>Attribute</b>           | <b>Description</b>                                                                                                    |
|----------------------------|----------------------------------------------------------------------------------------------------|
| Resource Object Name       | This attribute holds the name of the resource<br>object used for reconciliation.                                                                                   |
|                            | Default value:                                                                                                    |
|                            | GCPGroup                                                                                                    |
|                            | <b>Note:</b> You must not change the default value.                                                                                                    |
| <b>IT Resource Name</b>    | Enter the name of the IT resource for the<br>target system installation from which you want<br>to reconcile user records.                                          |
|                            | Default value:                                                                                                    |
|                            | GCPGroup                                                                                                    |
| <b>Organization Name</b>   | Enter the name of the Oracle Identity Manager<br>organization in which reconciled groups must<br>be created or updated.                                            |
| Filter                     | This attribute holds the ICF Filter written using<br>ICF-Common Groovy DSL. See Performing<br>Limited Reconciliation for more information<br>about this attribute. |
| <b>Batch Size</b>          | Enter the number of records that must be<br>included in each batch fetched from the target<br>system.                                                              |
| <b>Scheduled Task Name</b> | Name of the scheduled task used for<br>reconciliation.                                                                                                    |
|                            | Default value:                                                                                                    |
|                            | GCP Group Recon                                                                                                    |
| Object Type                | This attribute holds the name of the object<br>type for the reconciliation run.                                                                                    |
|                            | Default value:                                                                                                    |
|                            | Group                                                                                                    |
|                            | Do not change the default value.                                                                                                    |

<span id="page-57-0"></span>**Table 5-5 Attributes of the GCP Group Recon Scheduled Job**

### 5.4.3.2 GCP Group Delete Recon

You use the GCP Group Delete Recon scheduled job to reconcile deleted groups from the target system.

Table 5-6 describes the attributes of this scheduled job.

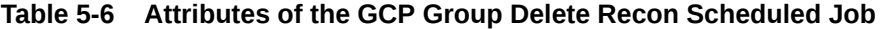

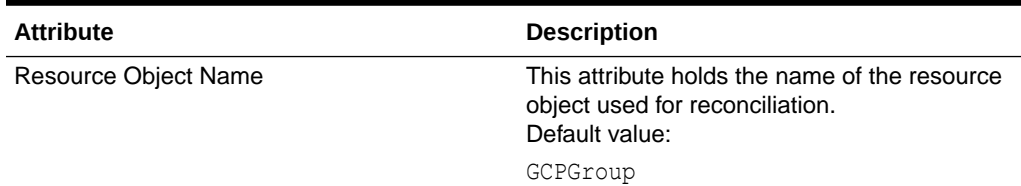

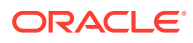

| <b>Attribute</b>         | <b>Description</b>                                                                                                    |
|--------------------------|----------------------------------------------------------------------------------------------------|
| <b>IT Resource Name</b>  | Enter the name of the IT resource for the<br>target system installation from which you want<br>to reconcile user records.<br>Default value: GCPGroup |
| <b>Organization Name</b> | Enter the name of the Oracle Identity Manager<br>organization from which reconciled groups<br>must be deleted.                                       |
| <b>Batch Size</b>        | Enter the number of records that must be<br>included in each batch fetched from the target<br>system.                                                |
| Object Type              | This attribute holds the name of the object<br>type for the reconciliation run.<br>Default value:                                                    |
|                          | Group                                                                                                    |
|                          | Do not change the default value.                                                                                                    |

**Table 5-6 (Cont.) Attributes of the GCP Group Delete Recon Scheduled Job**

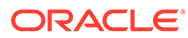

# <span id="page-59-0"></span>6 Extending the Functionality of the Google Cloud Platform Connector

You can extend the functionality of the connector to address your specific business requirements.

This chapter contains the following topics:

- Configuring Transformation and Validation of Data
- Configuring Action Scripts
- [Configuring the Connector for Multiple Installations of the Target System](#page-60-0)

# 6.1 Configuring Transformation and Validation of Data

Configure transformation and validation of user account data by writing Groovy script logic while creating your application.

You can configure transformation of reconciled single-valued user data according to your requirements. For example, you can use First Name and Last Name values to create a value for the Full Name field in Oracle Identity Governance.

Similarly, you can configure validation of reconciled and provisioned single-valued data according to your requirements. For example, you can validate data fetched from the First Name attribute to ensure that it does not contain the number sign (#). In addition, you can validate data entered in the First Name field on the process form so that the number sign (#) is not sent to the target system during provisioning operations.

To configure transformation or validation of user account data, you must write Groovy scripts while creating your application. For more information about writing Groovy script-based validation and transformation logic, see Validation and Transformation of Provisioning and Reconciliation Attributes of *Oracle Fusion Middleware Performing Self Service Tasks with Oracle Identity Governance*.

# 6.2 Configuring Action Scripts

You can configure **Action Scripts** by writing your own Groovy scripts while creating your application.

These scripts can be configured to run before or after the enable, disable, or delete an account provisioning operations. For example, you can configure a script to run before every user creation operation.

For information on adding or editing action scripts, see Updating the Provisioning Configuration in *Oracle Fusion Middleware Performing Self Service Tasks with Oracle Identity Governance*.

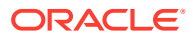

# <span id="page-60-0"></span>6.3 Configuring the Connector for Multiple Installations of the Target System

You must create copies of configurations of your base application to configure it for multiple installations of the target system.

For more information about cloning applications, see Cloning Applications Cloning Applications in Oracle Fusion Middleware Performing Self Service Tasks with Oracle Identity Governance.

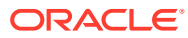

# <span id="page-61-0"></span>Part I Appendices

This section contains the following topics:

- [Known Issues and Limitations](#page-62-0)
- [Troubleshooting the Google Cloud Platform Connector](#page-63-0)
- [Files and Directories in the Connector Installation Package](#page-64-0)

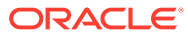

# <span id="page-62-0"></span> $\blacktriangle$ Known Issues and Limitations

The following are the solutions to the commonly encountered issues associated with the GoogleCloudPlatfrom connector:

- **1.** Adding Unsupported **Predefined Role** does not allow to SetIamPolicy for Project resource.
- **2.** Reconciling a User shows the roles (predefined and custom) for project specific only, not for organization.
- **3.** Evoking the account in OIM results in removal of entitlement such as **Project Roles** and **Groups**.
- **4.** Updating **Account Name** (Primary email) for a user, creates a new alternative email addresses(email alias) as previous Account Name.

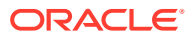

# <span id="page-63-0"></span>B

# Troubleshooting the Google Cloud Platform **Connector**

This chapter provides solutions to problems you might encounter after you deploy or while using the Google Cloud Platform Connector

Table B-1 lists solutions to some commonly encountered issues associated with the Google Cloud Platform Connector.

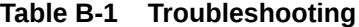

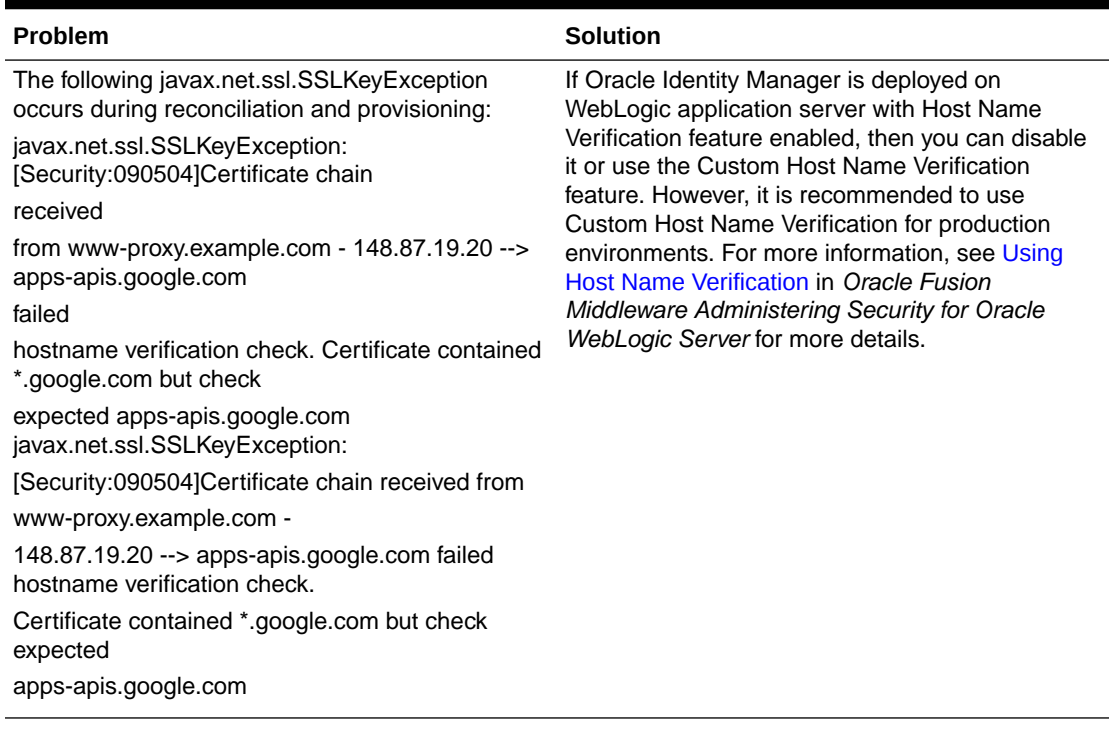

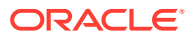

# <span id="page-64-0"></span>C Files and Directories in the Connector Installation Package

These are the components of the connector installation package that comprise the Google Cloud Platform connector.

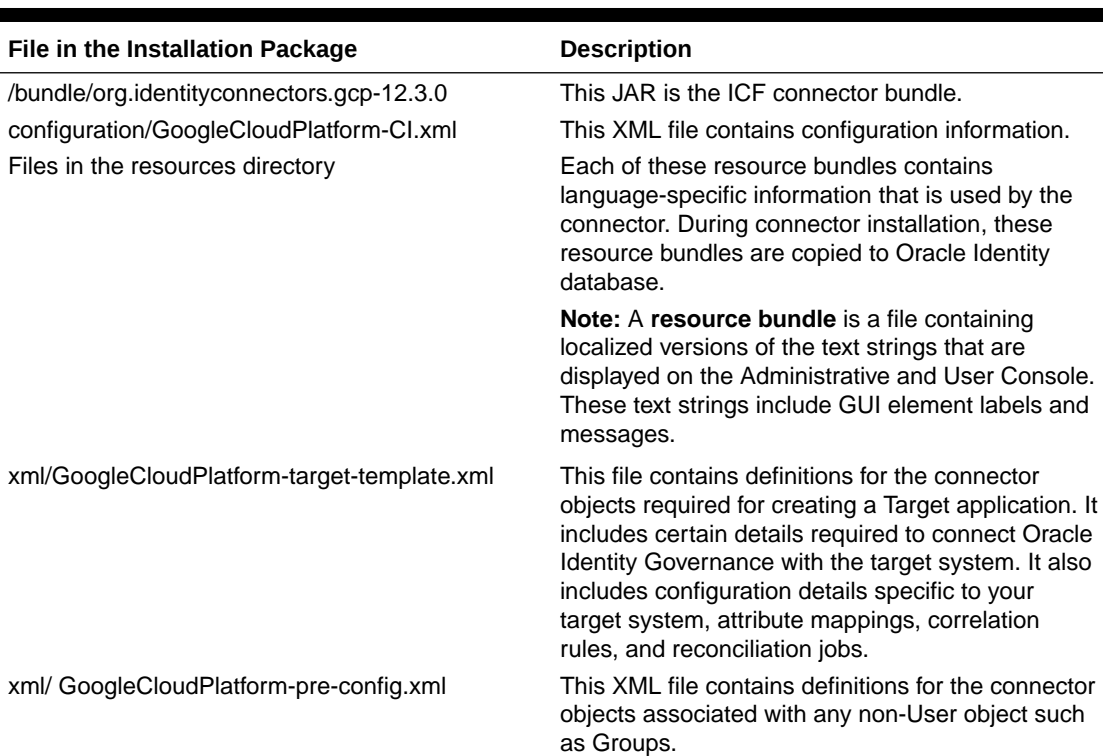

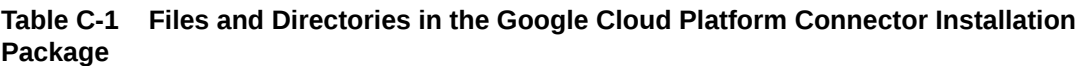

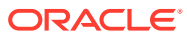